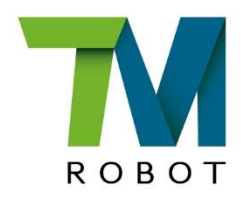

## **ROS Tutorial**

Software version 1.86 Training Center Nov 2022

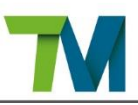

本文所有資訊屬於達明機器人(股)公司(以下簡稱本公司)財產,未經本公司事先授權不得以任何形式或方式轉載及 複製任何資料。本文任何資訊不應視為任何要約或是承諾,日後如有變更,恕不另行通知。本說明書應定期審查,本公 司不會對本文任何錯誤或是遺漏承擔責任。

**TV 和TV** 標誌為達明機器人(股)公司註冊商標,本公司保留本說明書及其拷貝的所有權及其著作權。

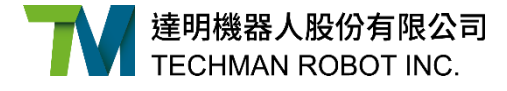

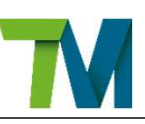

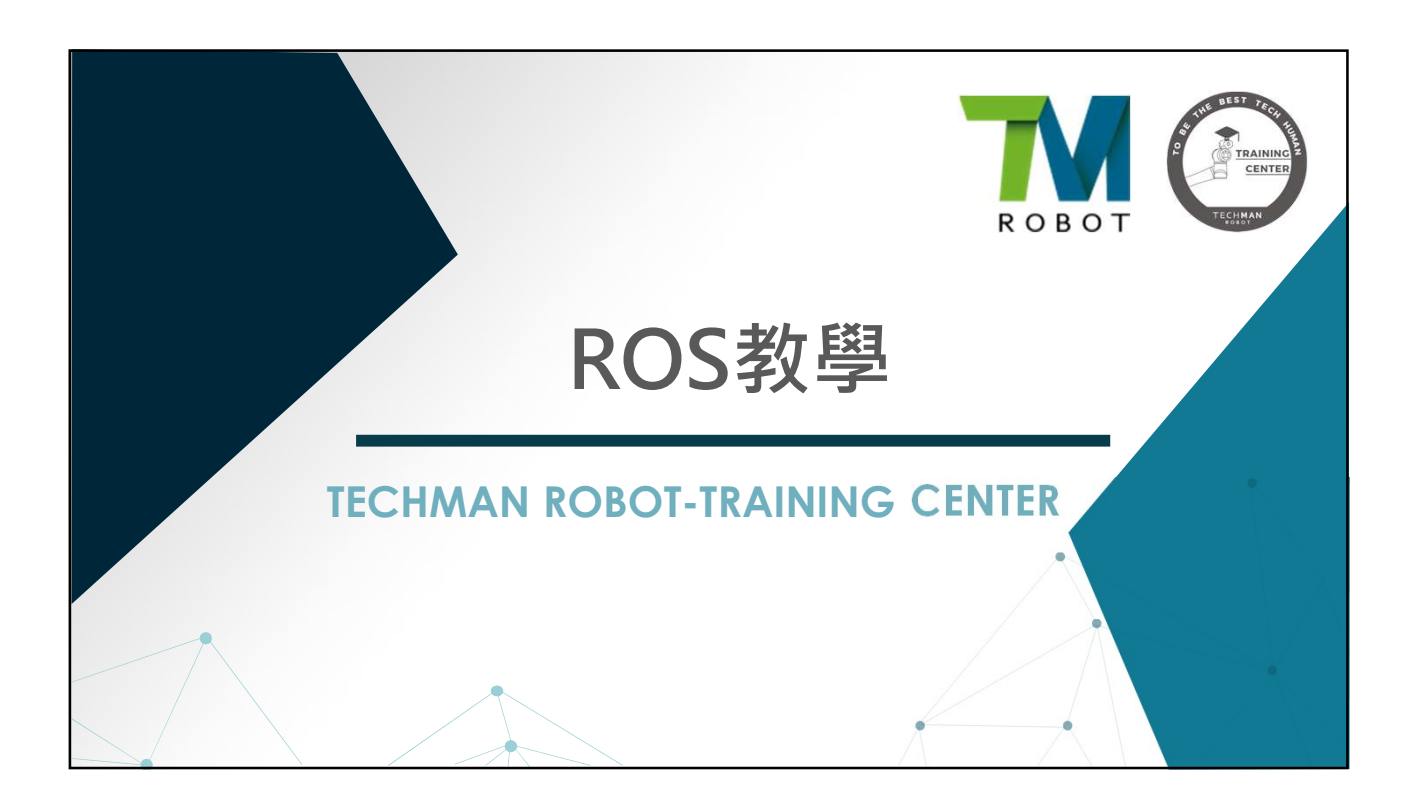

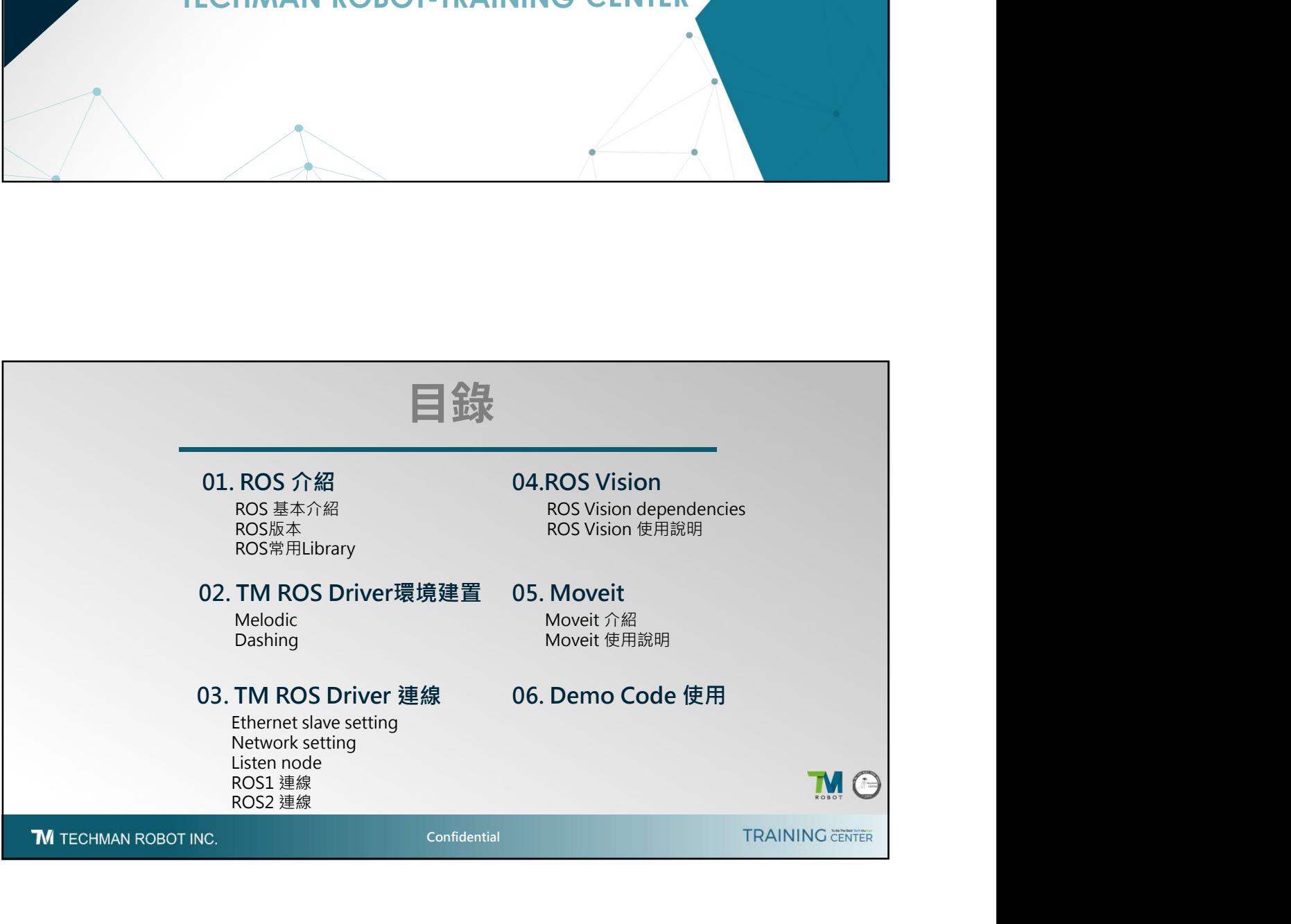

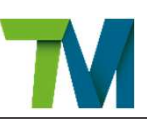

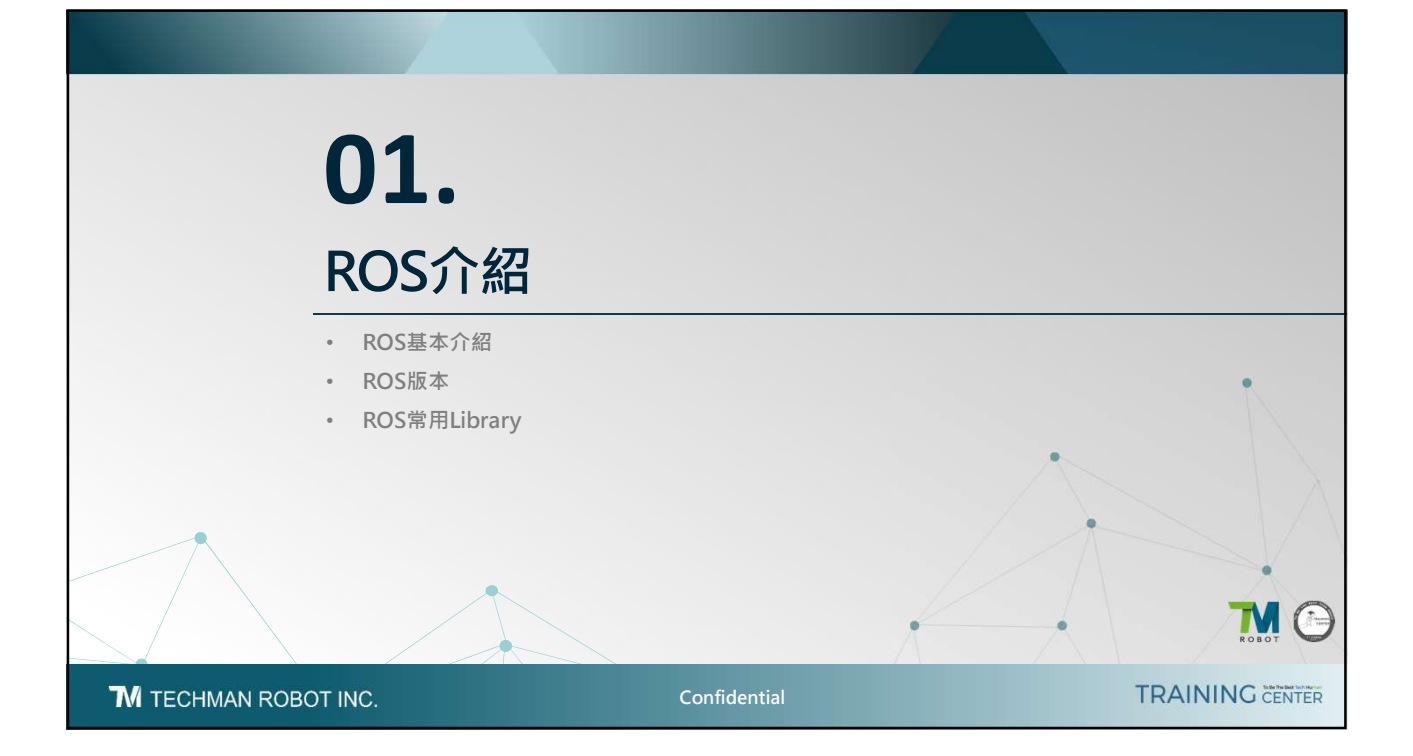

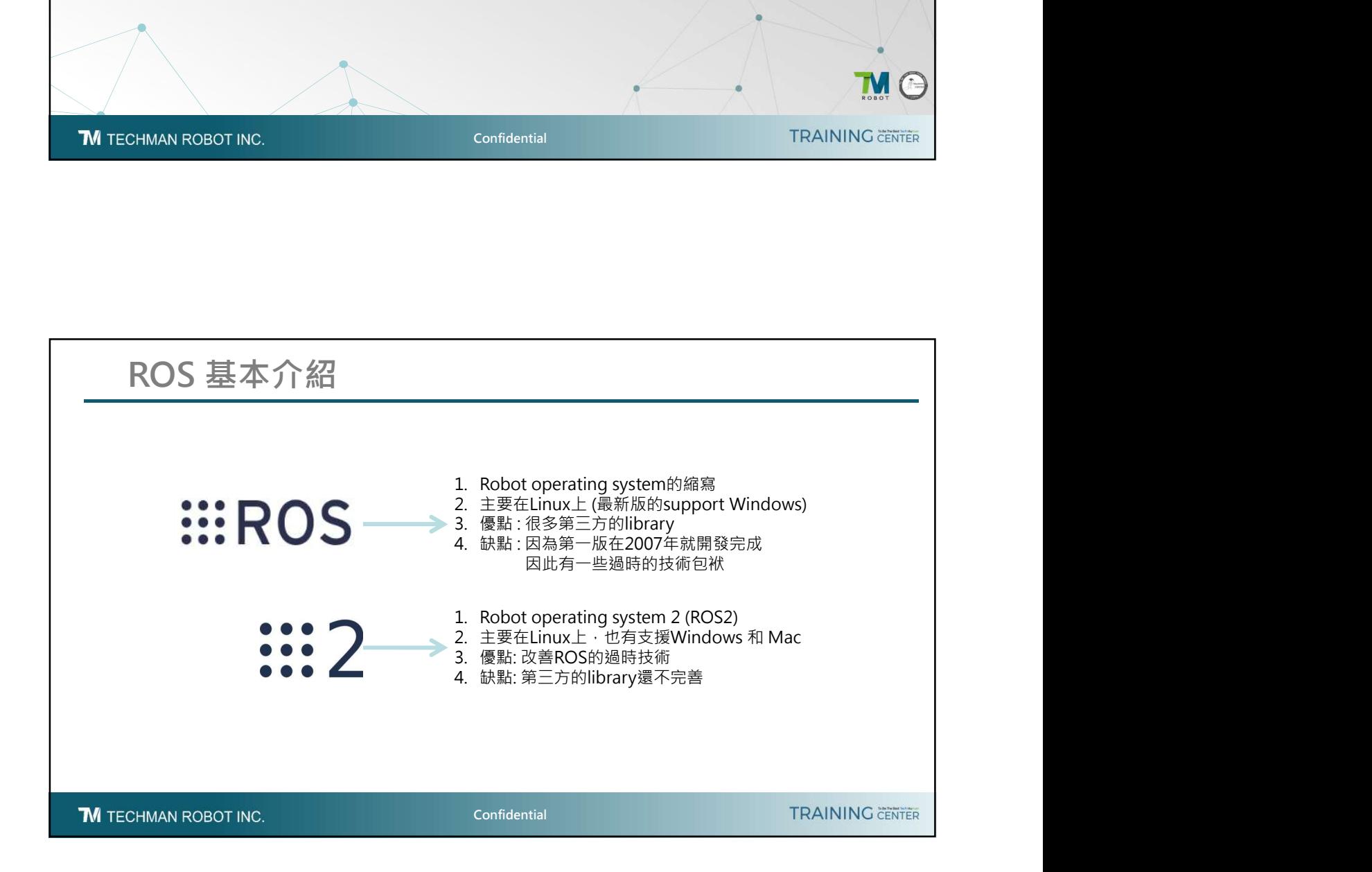

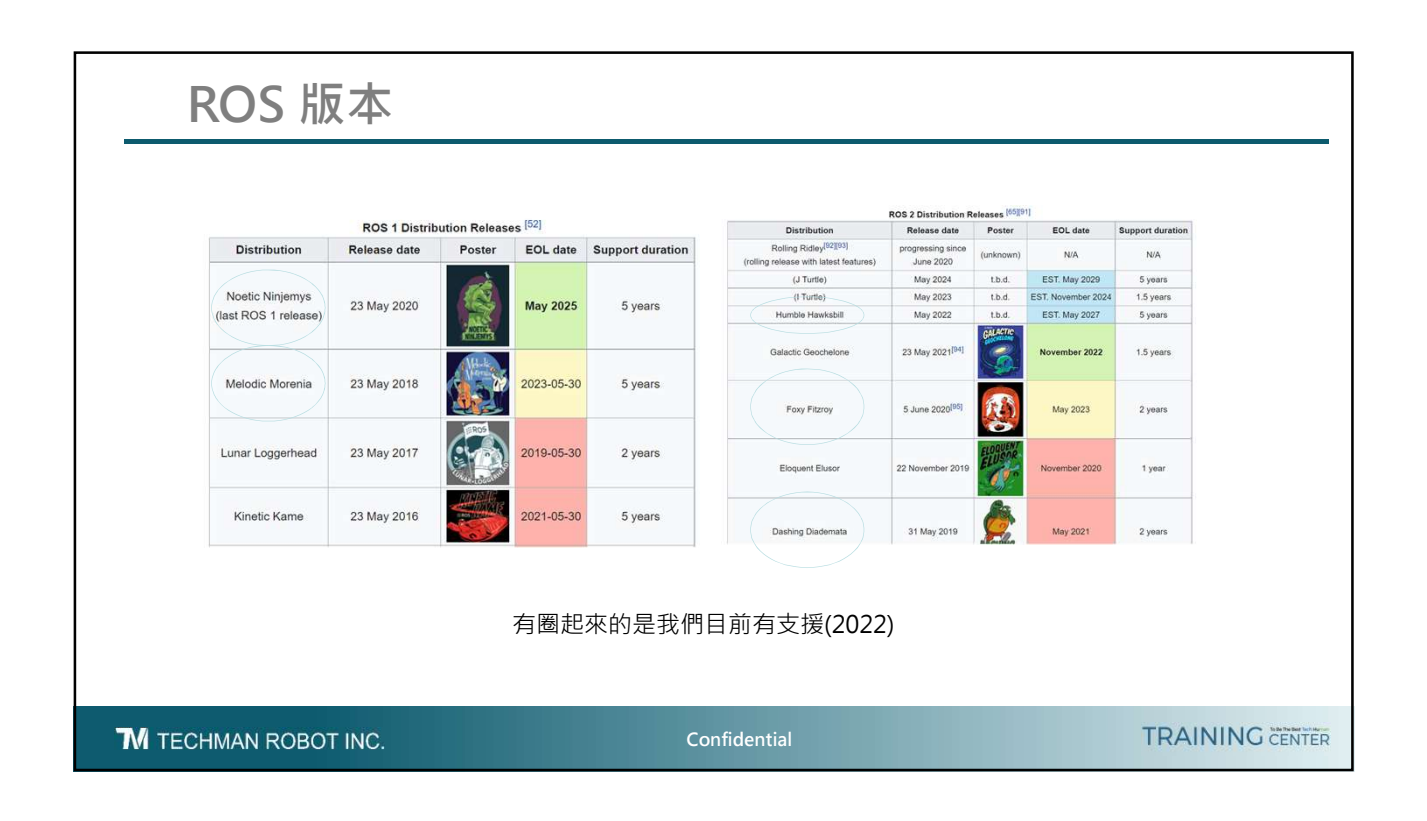

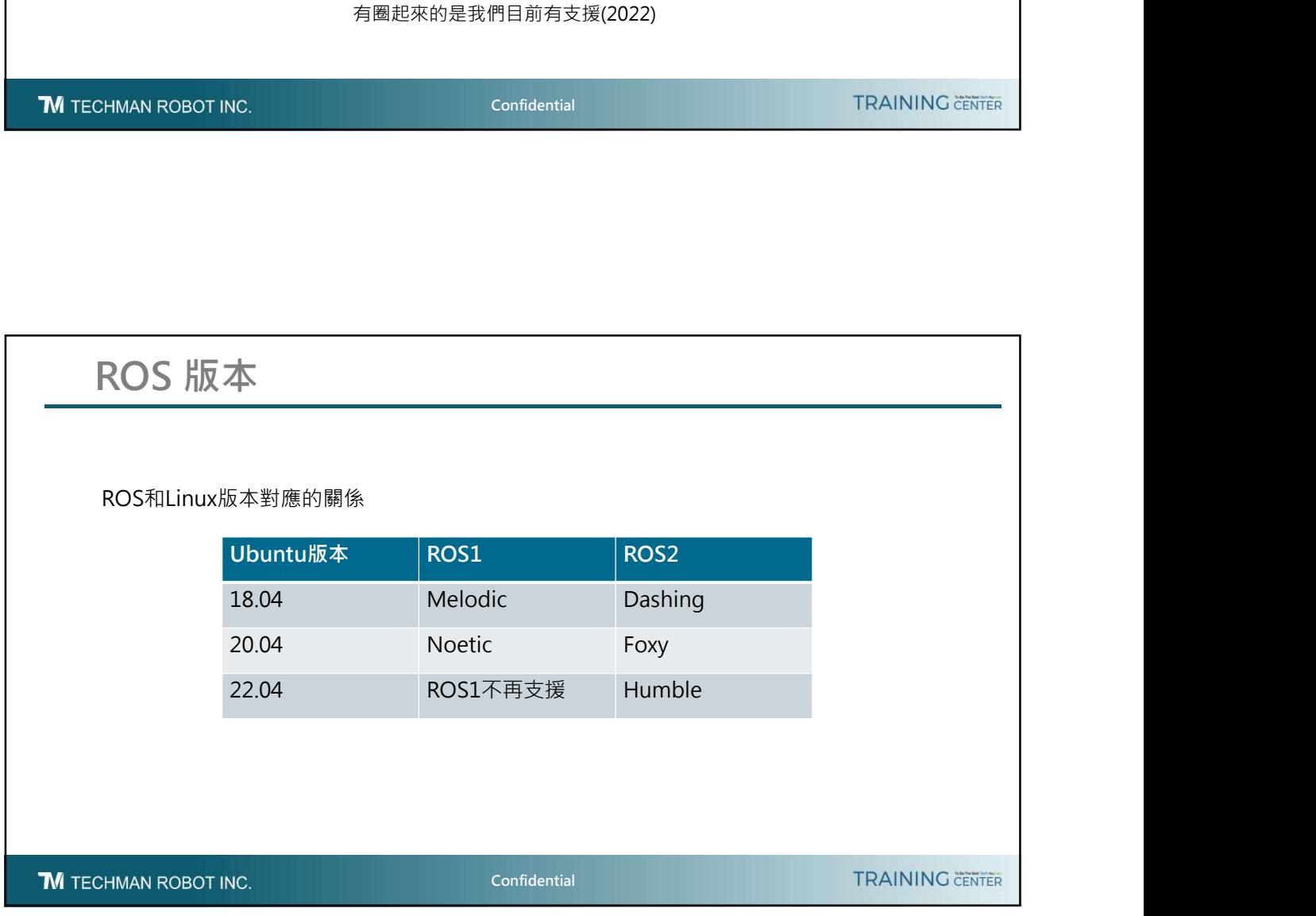

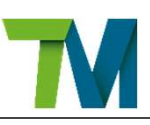

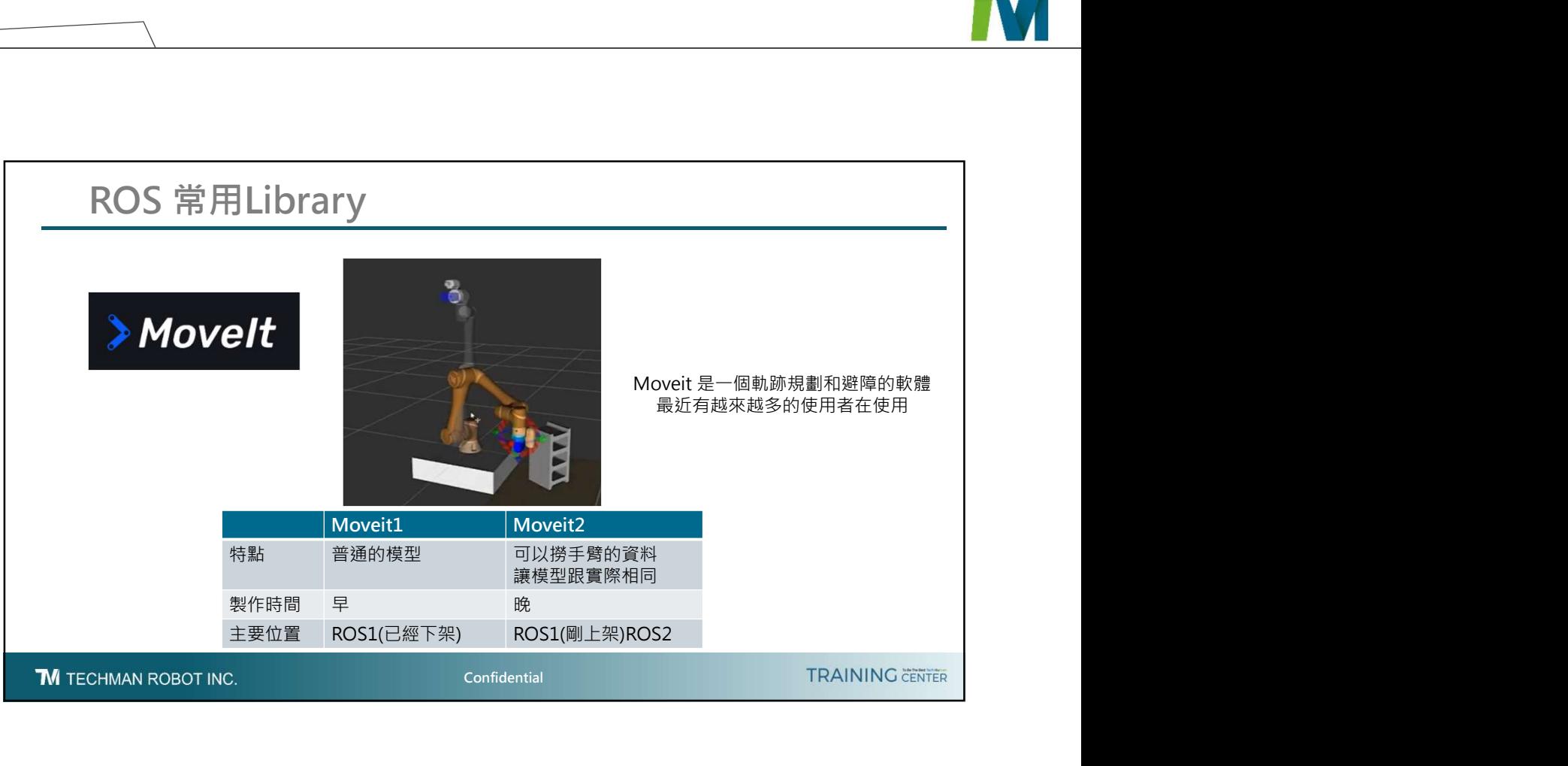

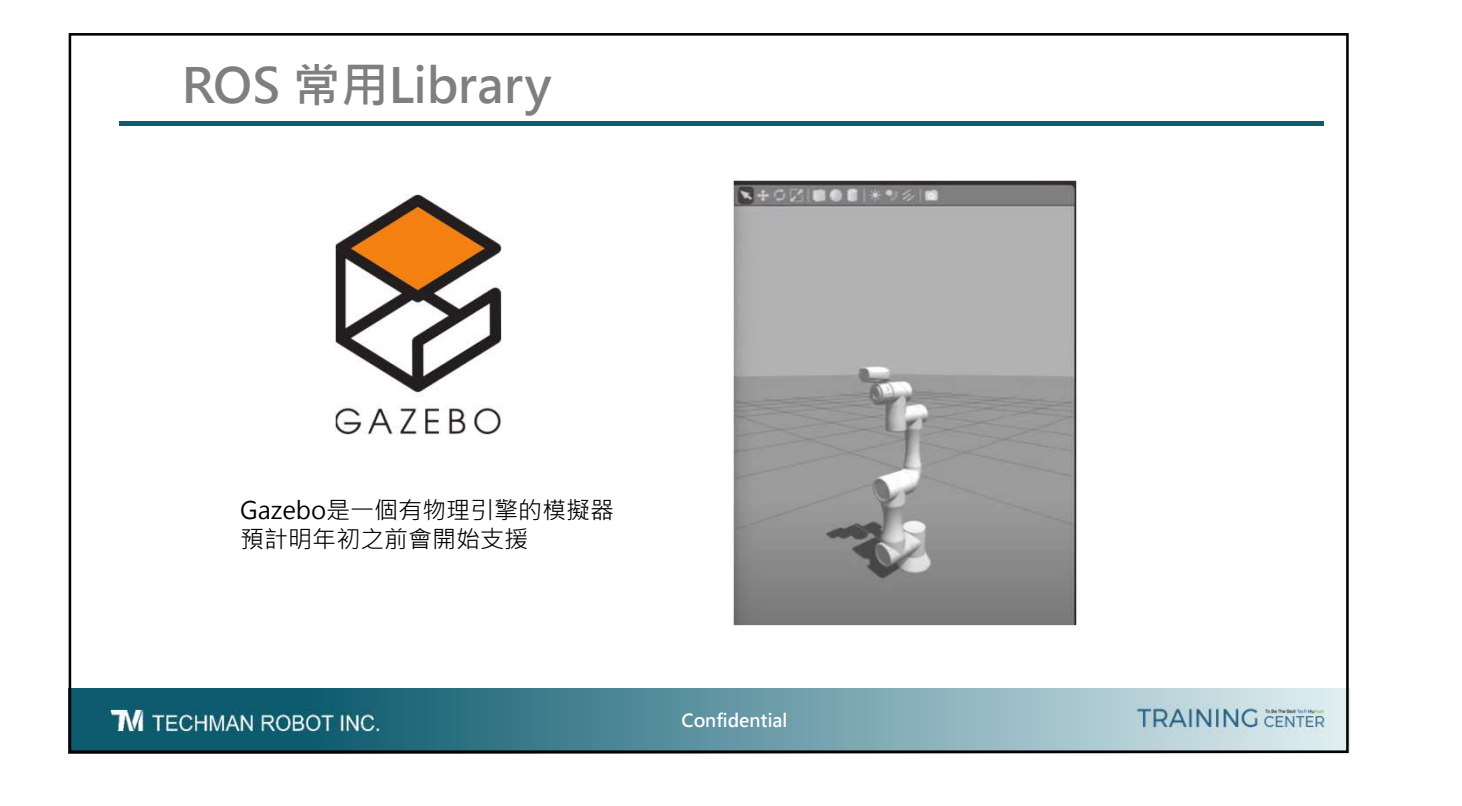

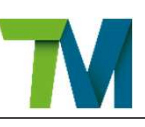

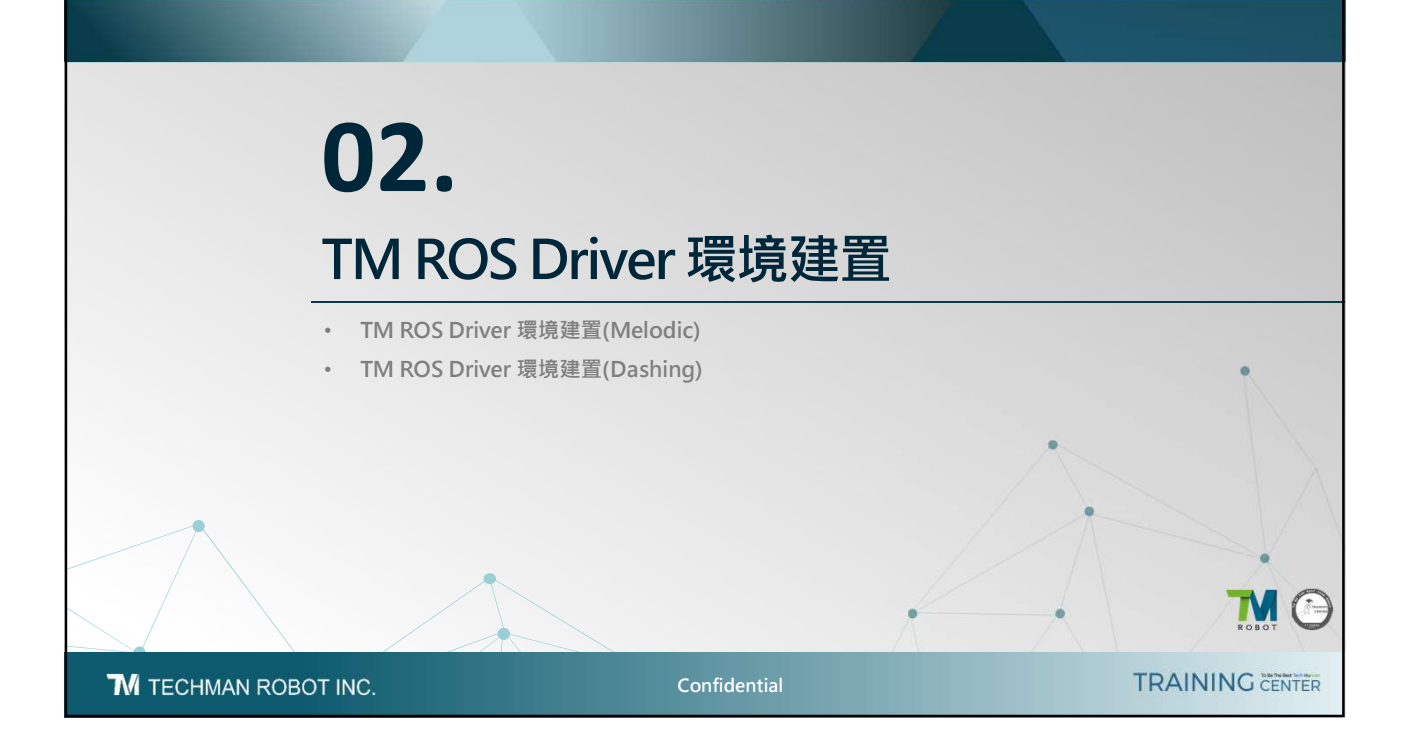

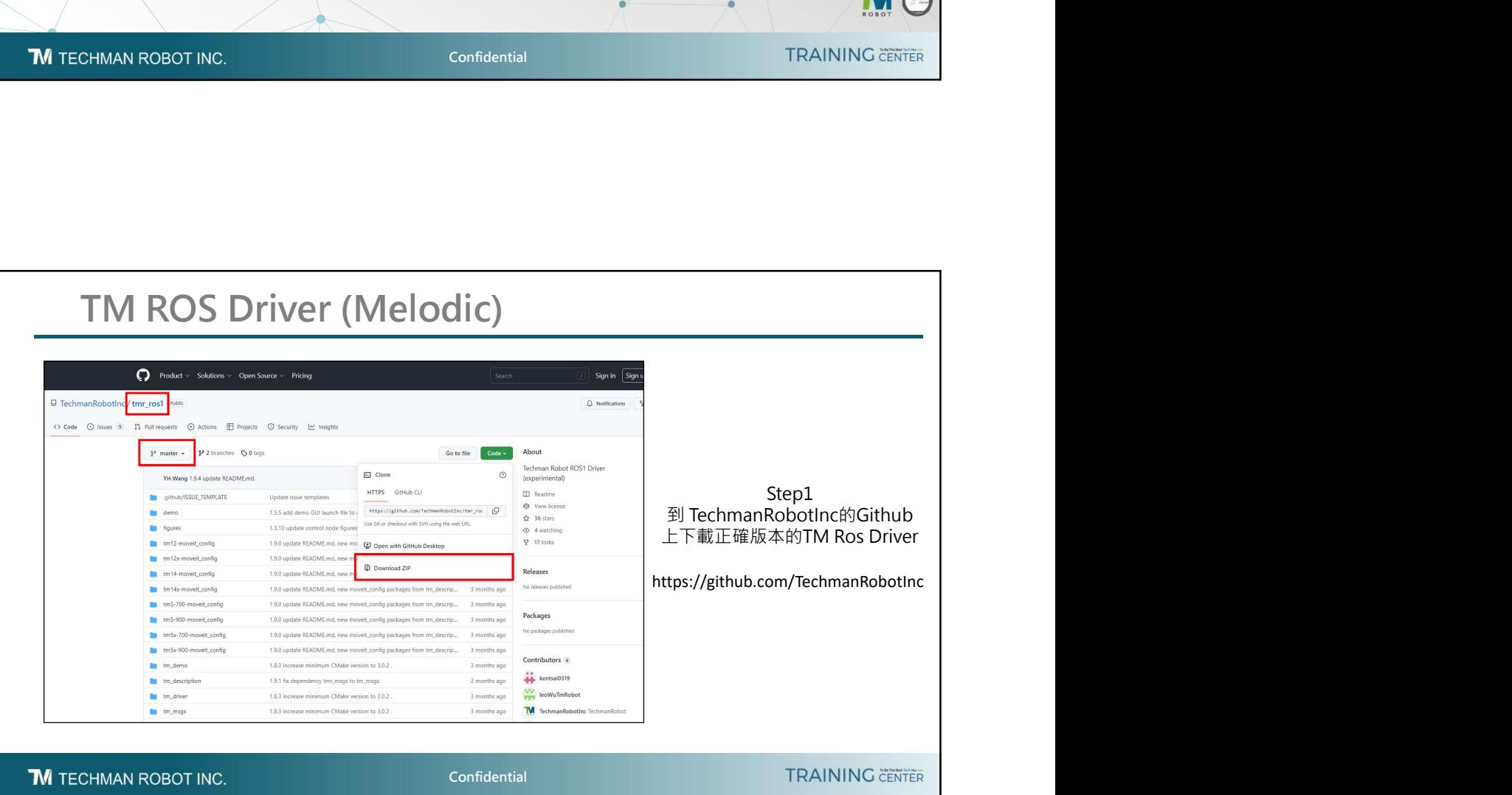

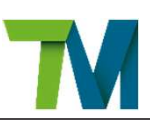

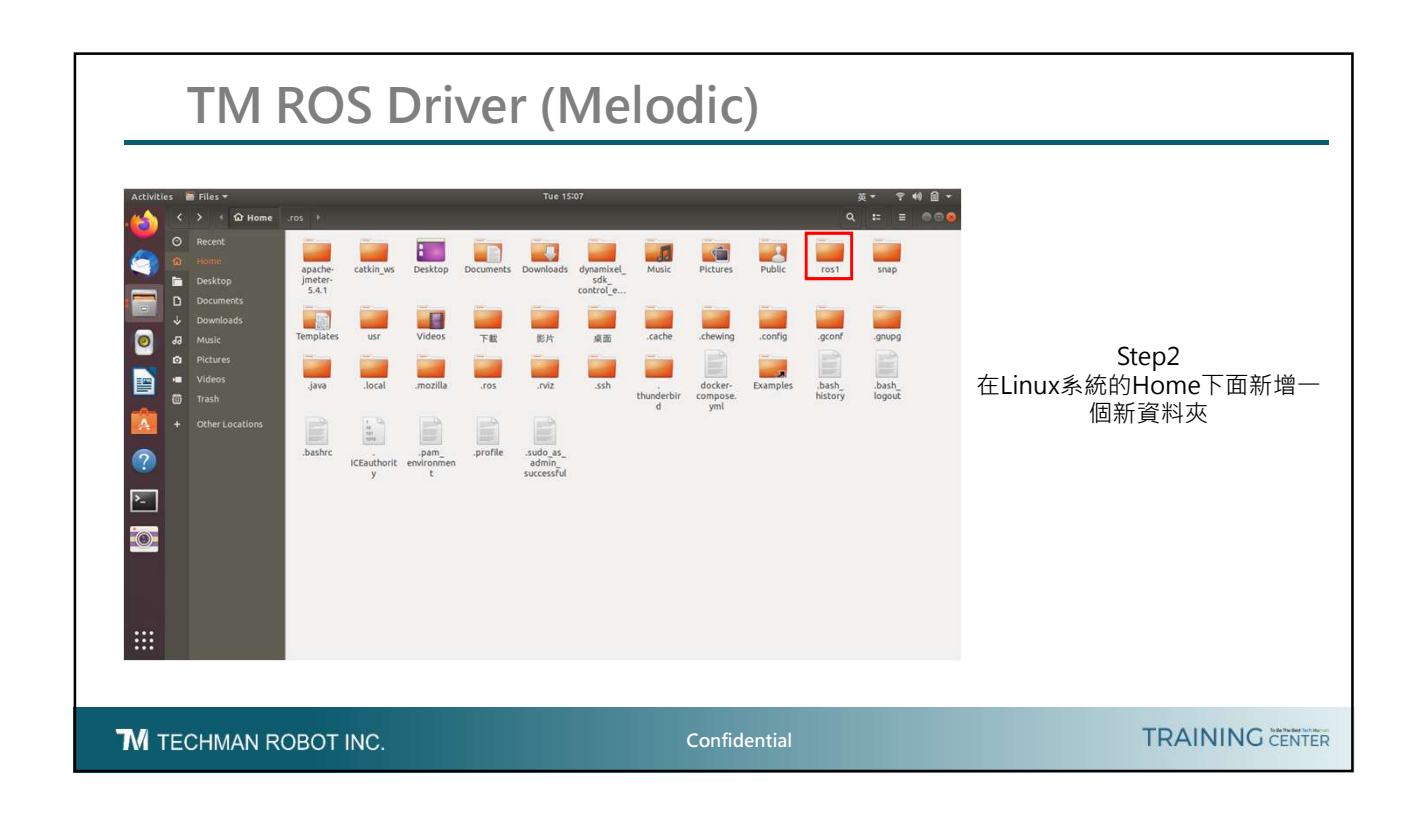

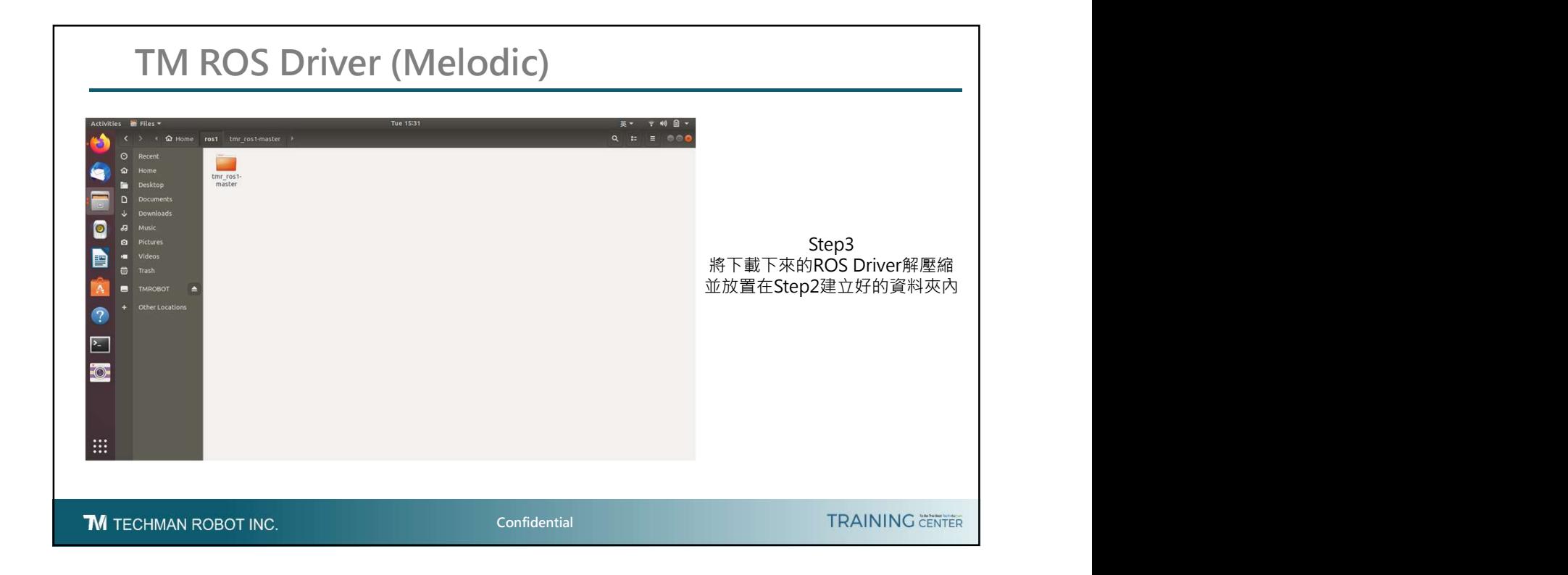

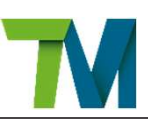

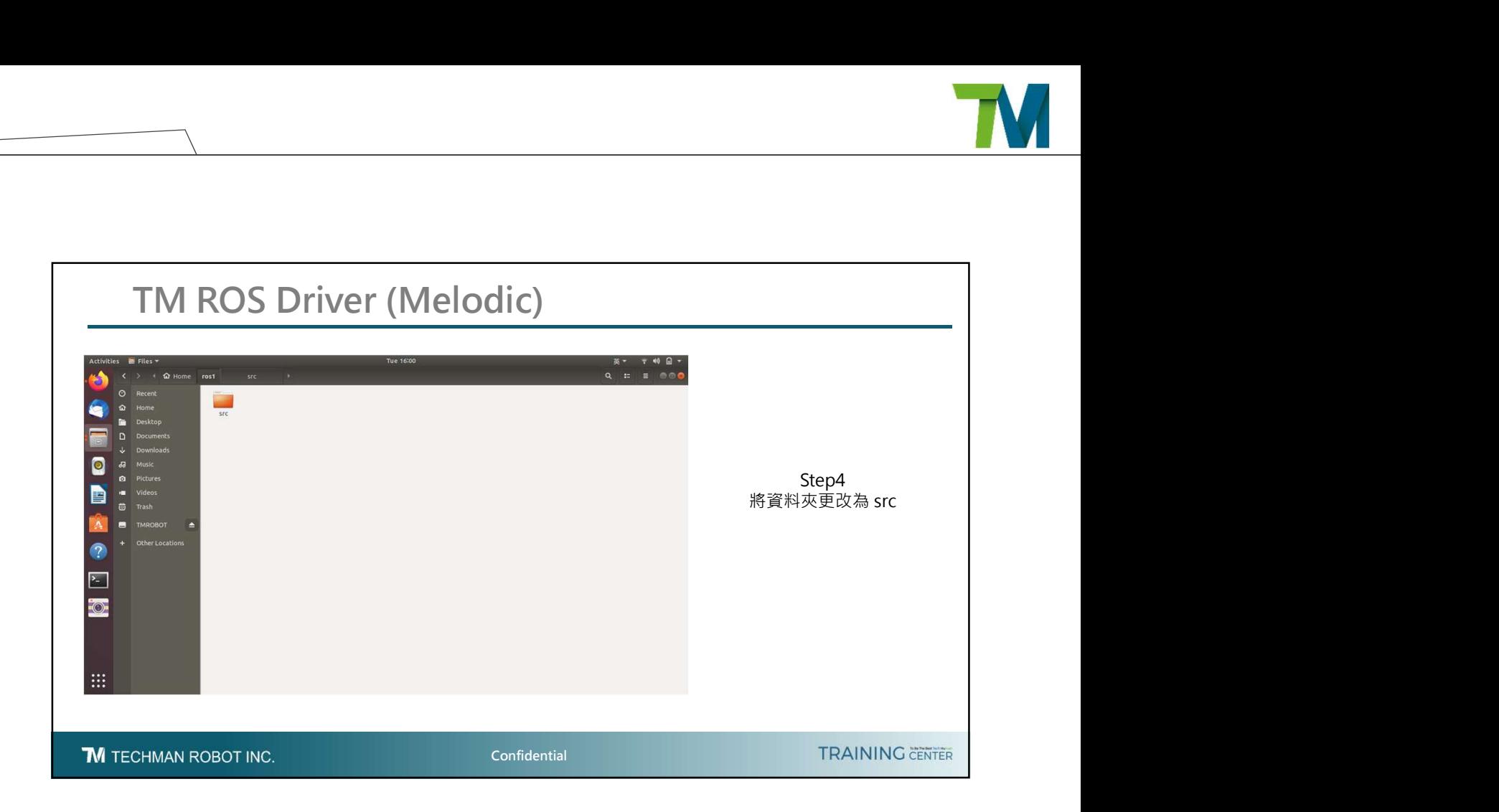

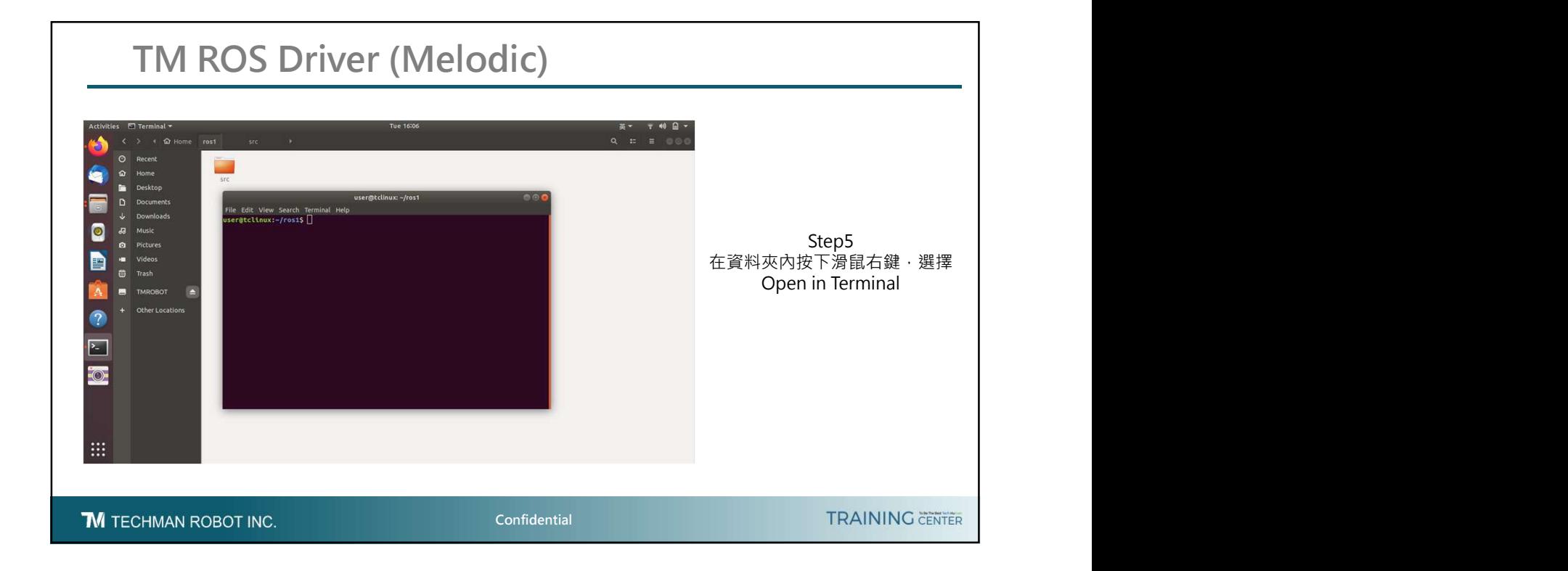

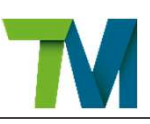

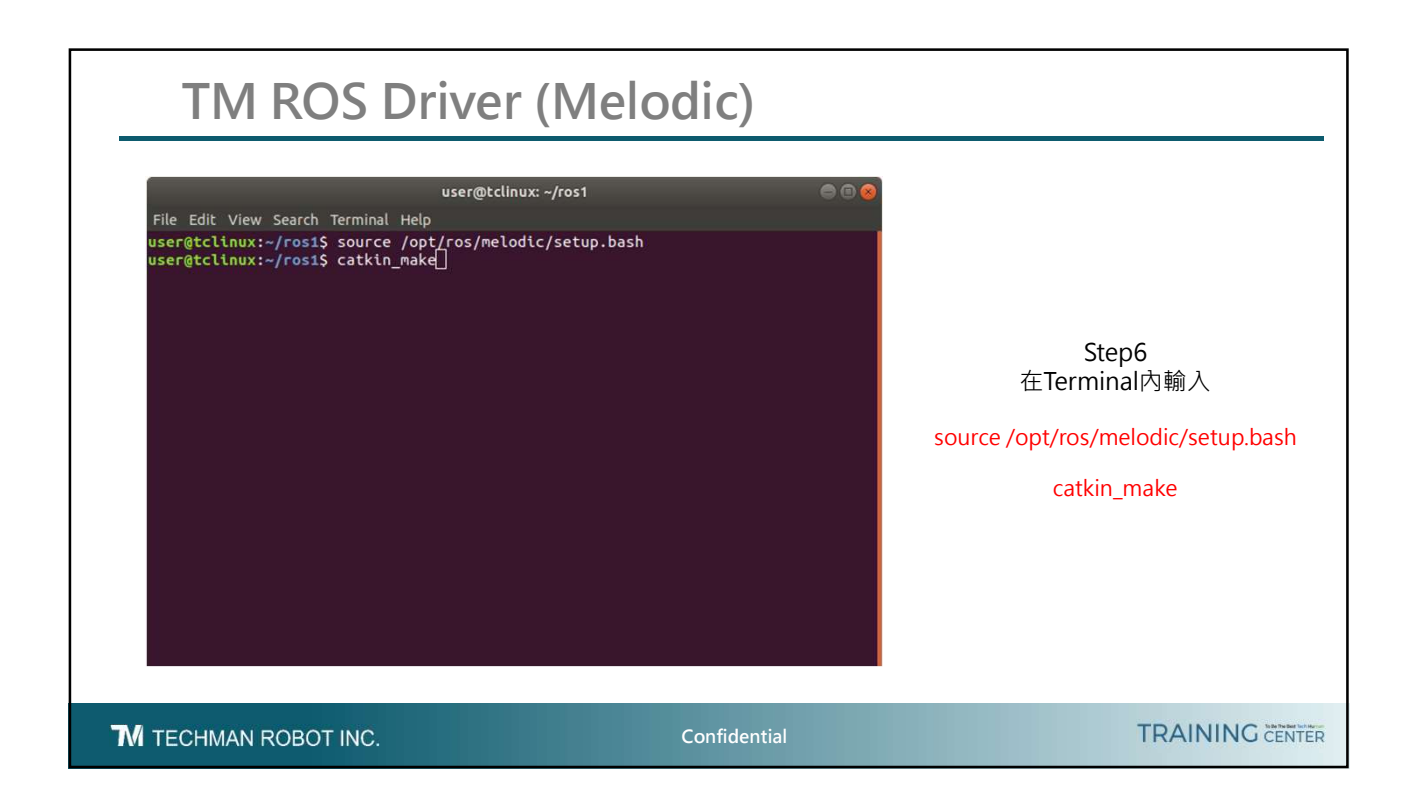

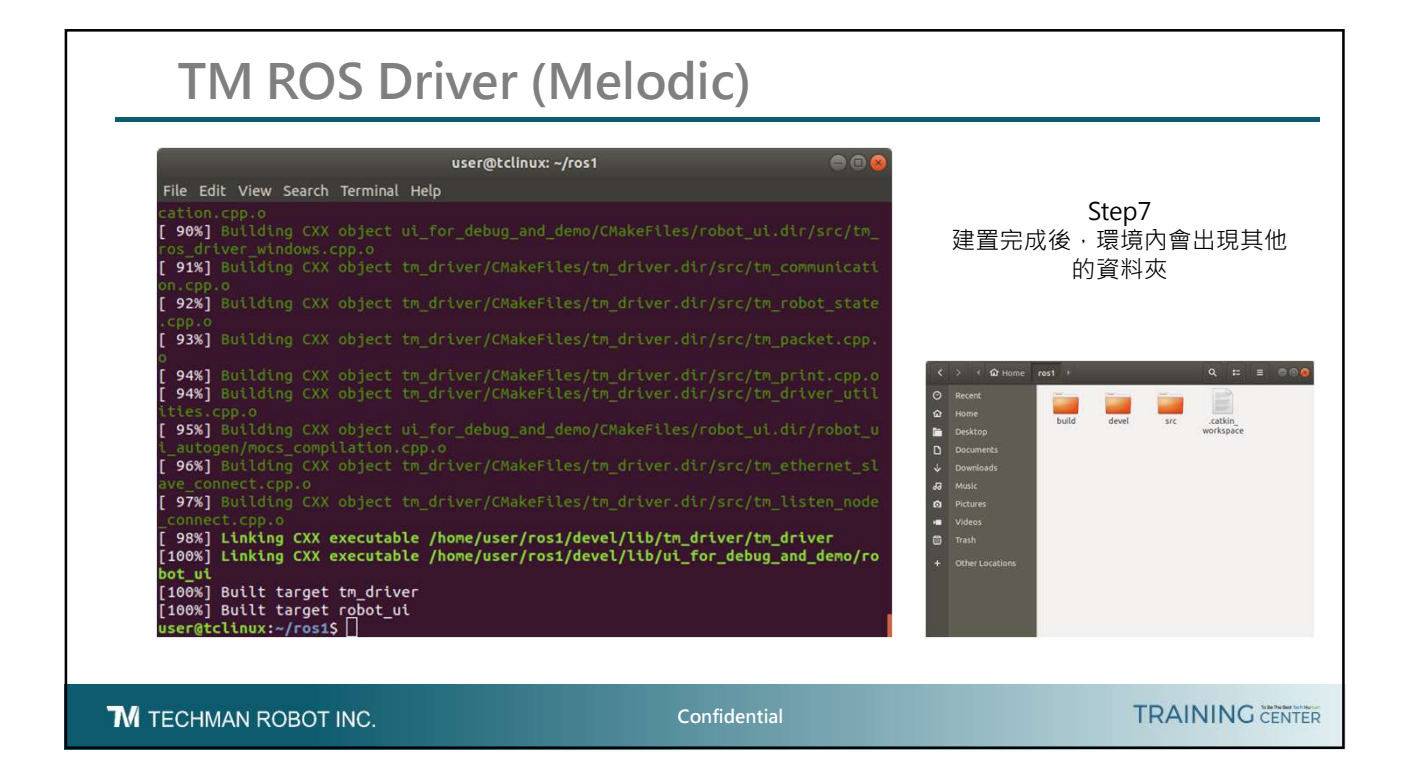

8

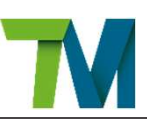

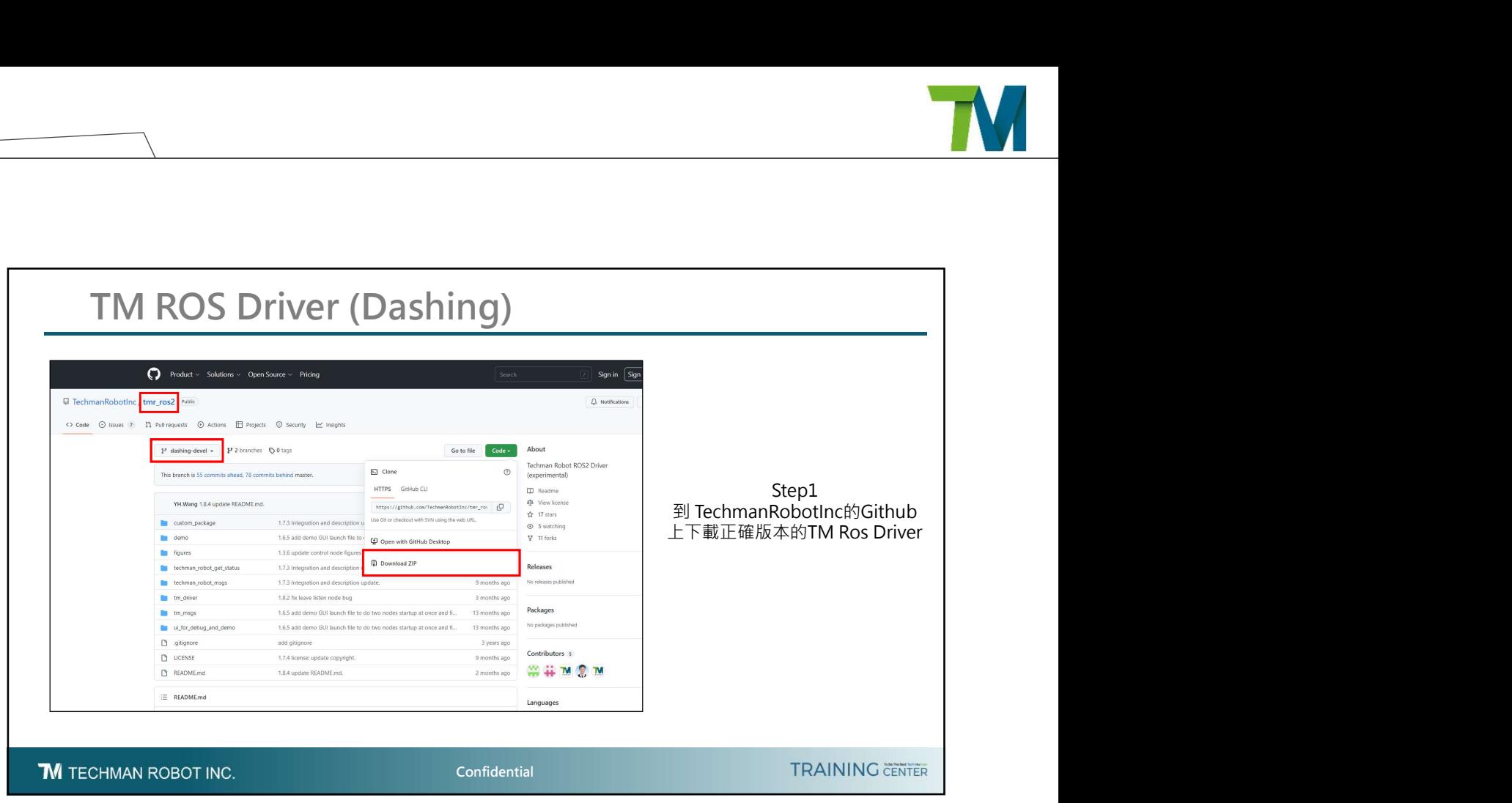

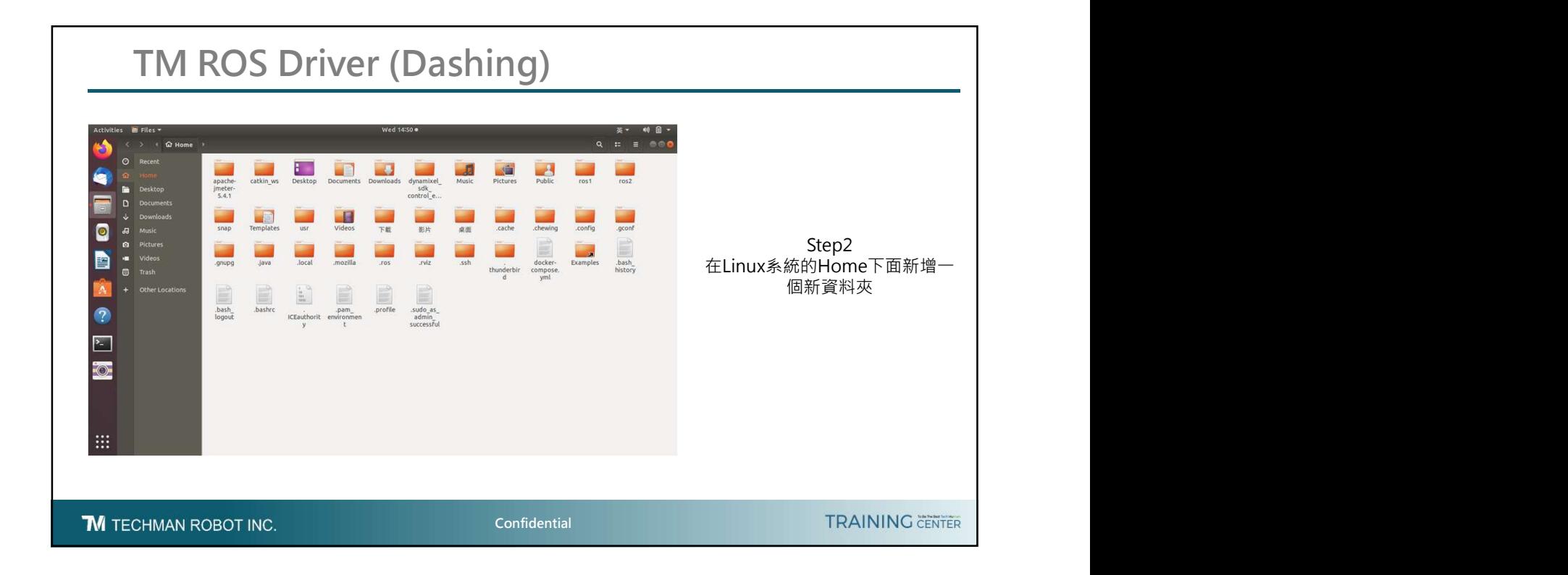

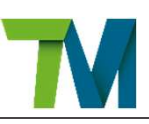

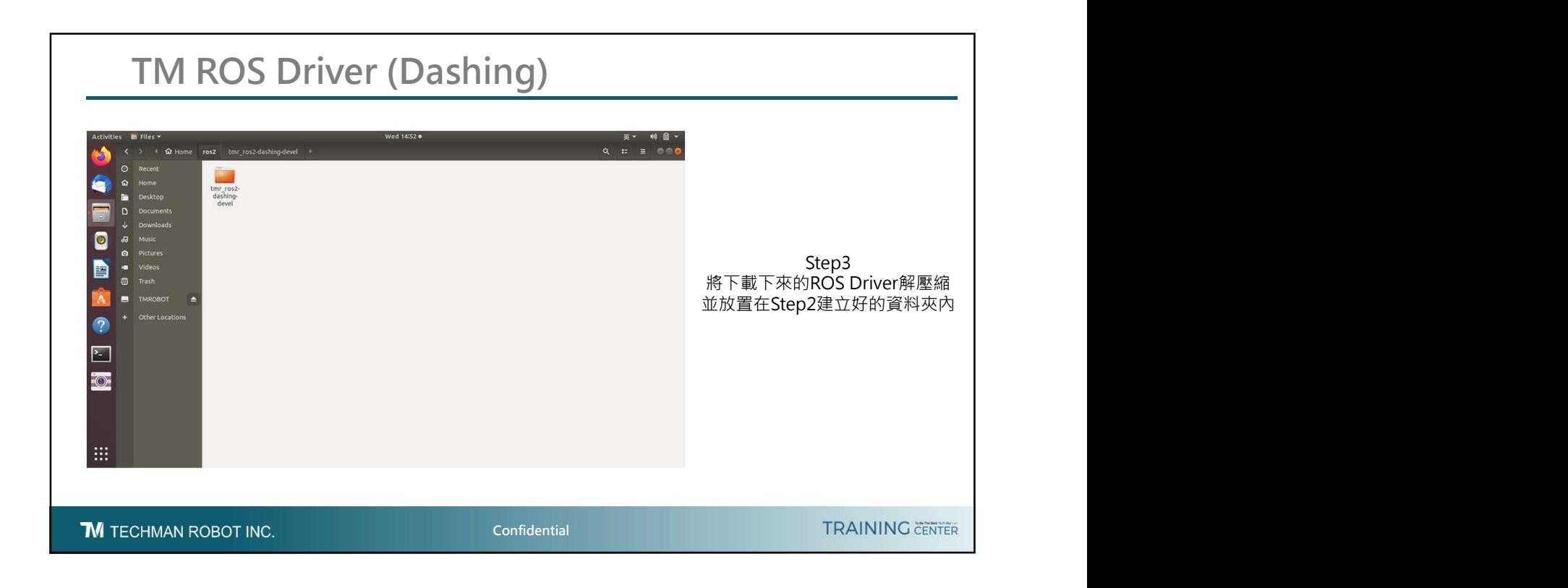

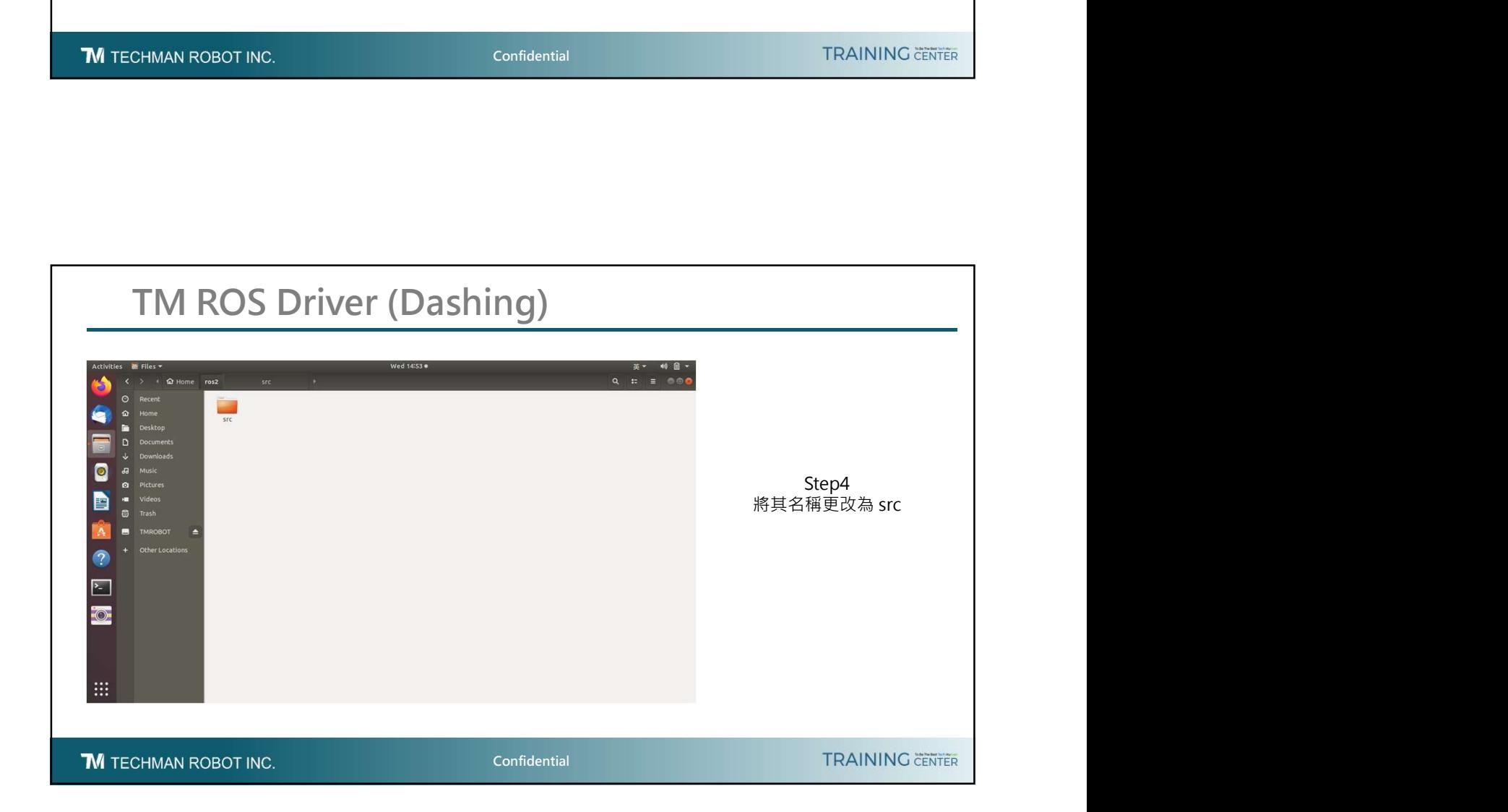

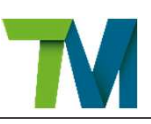

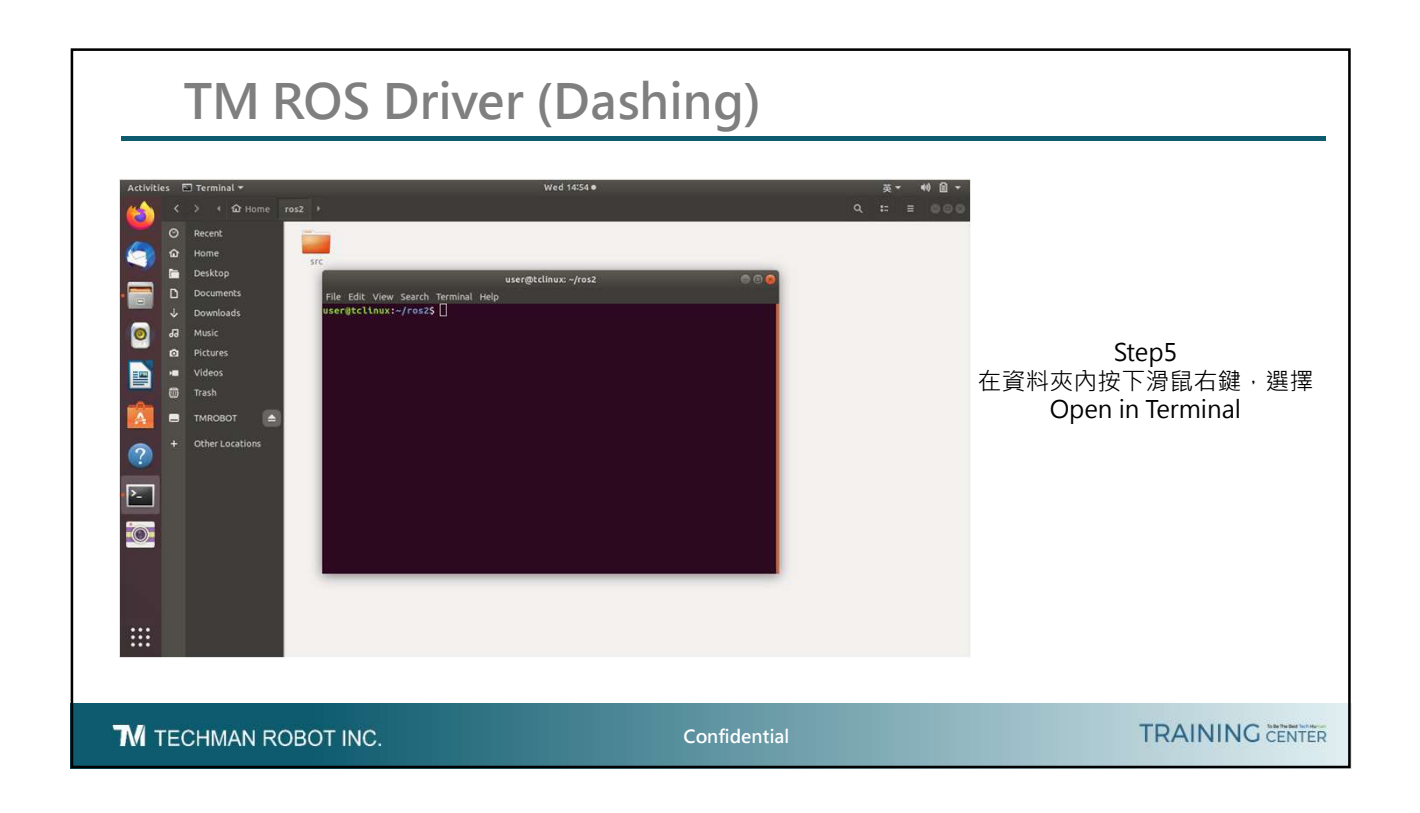

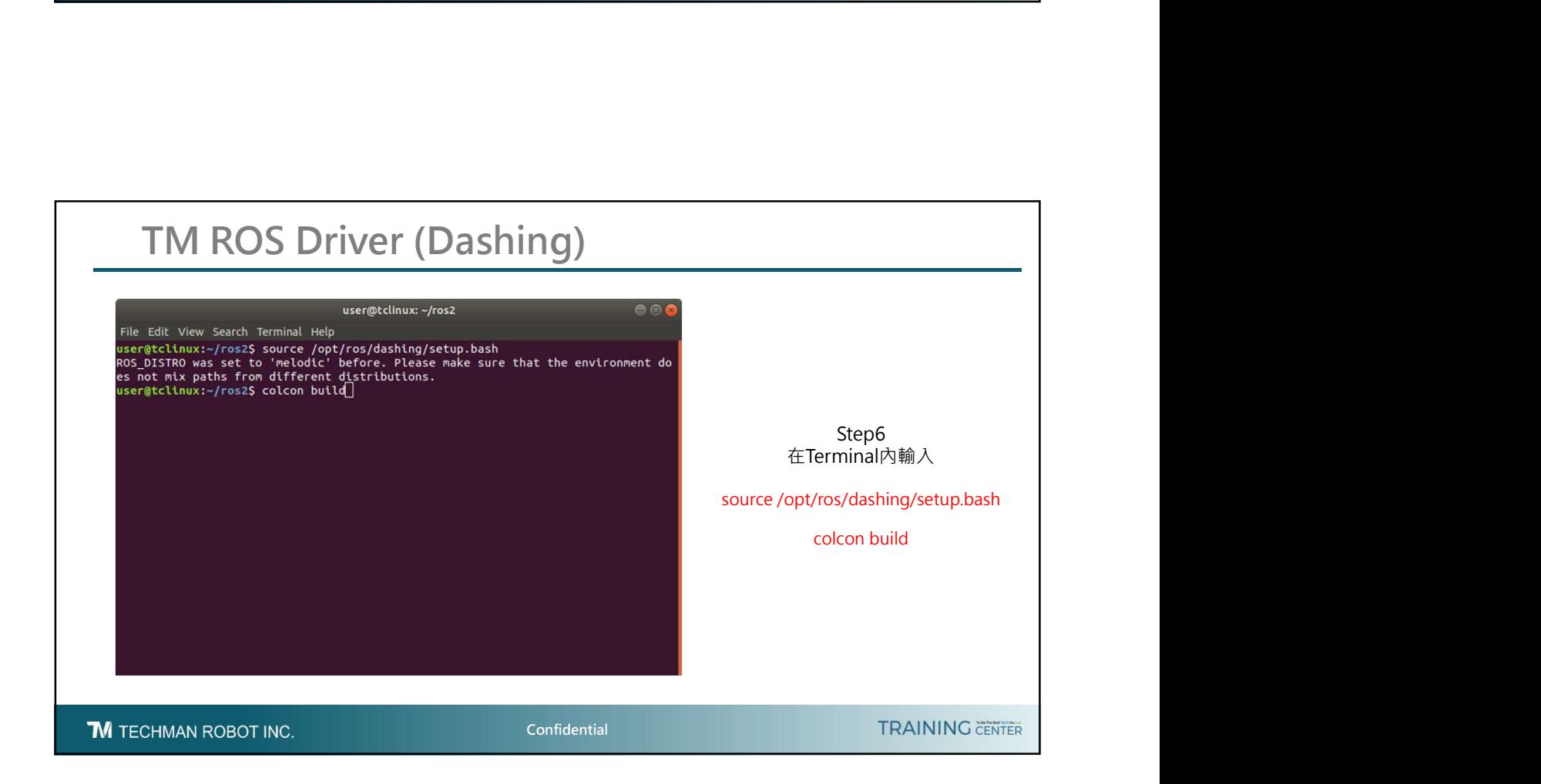

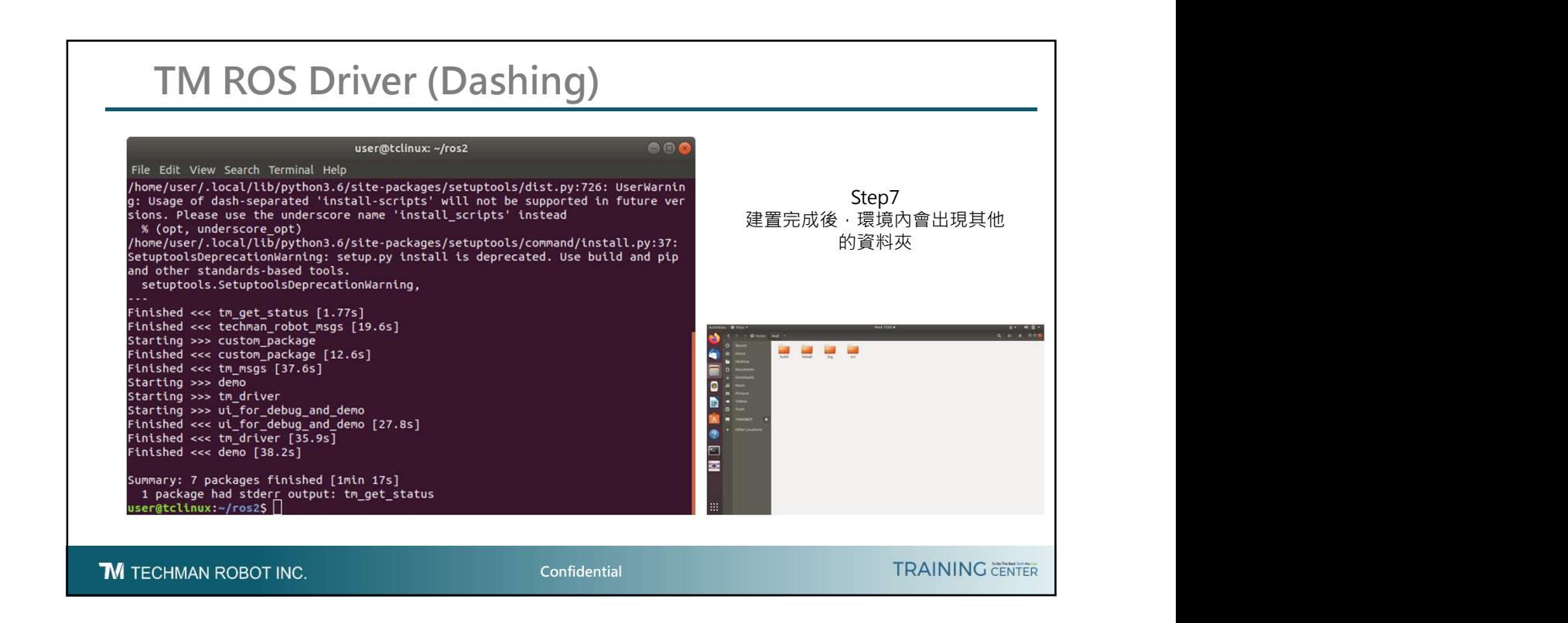

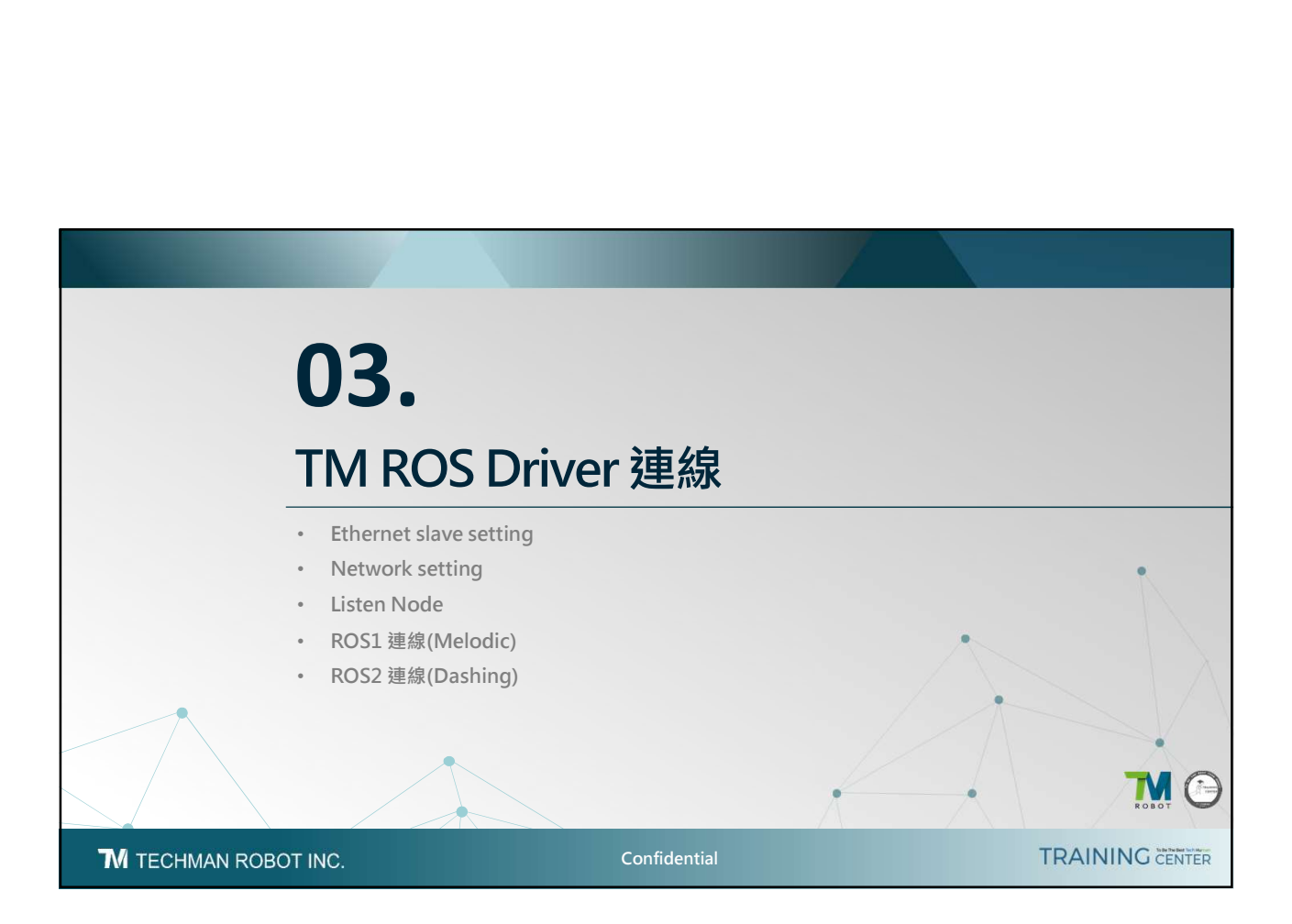

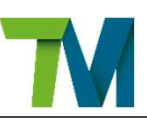

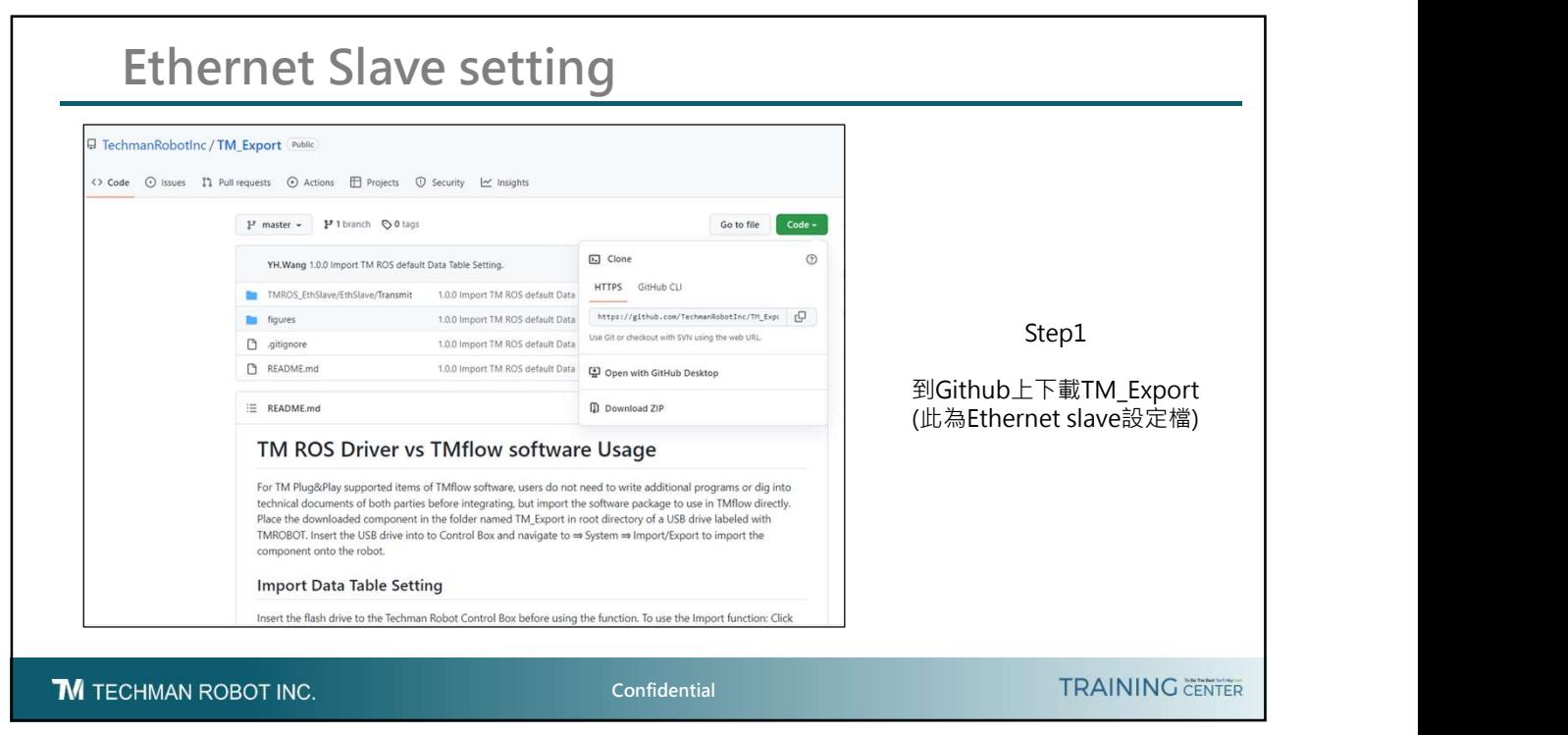

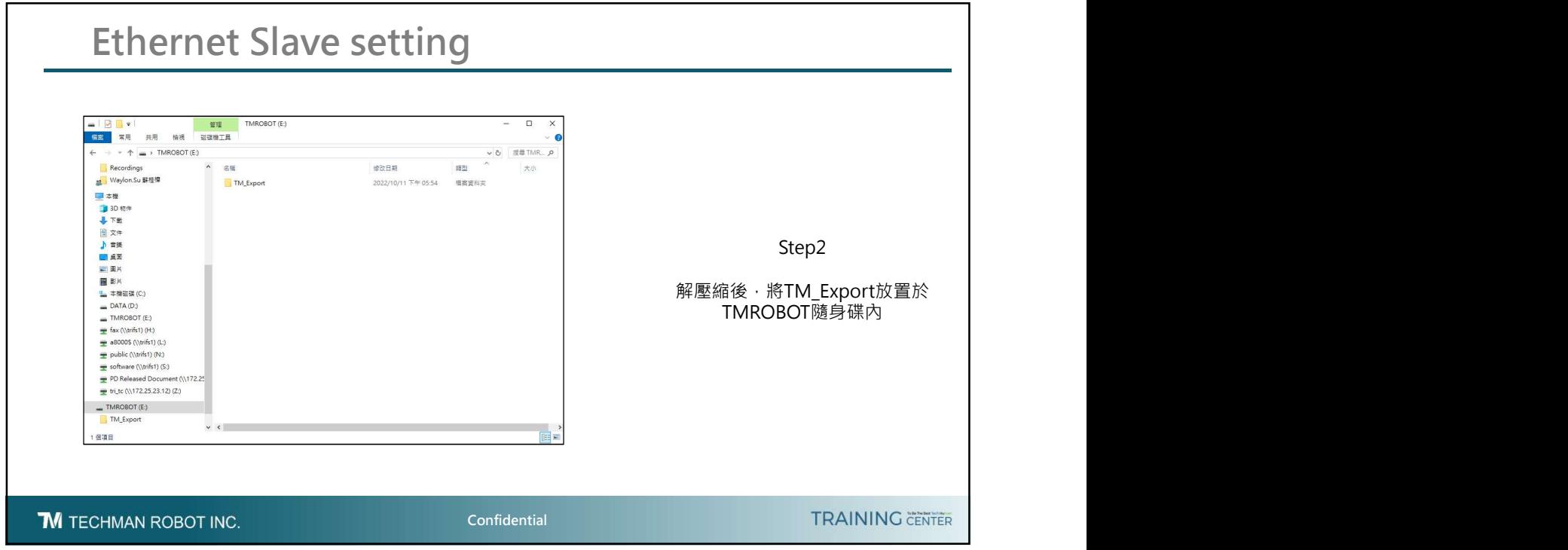

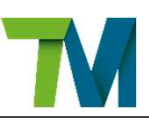

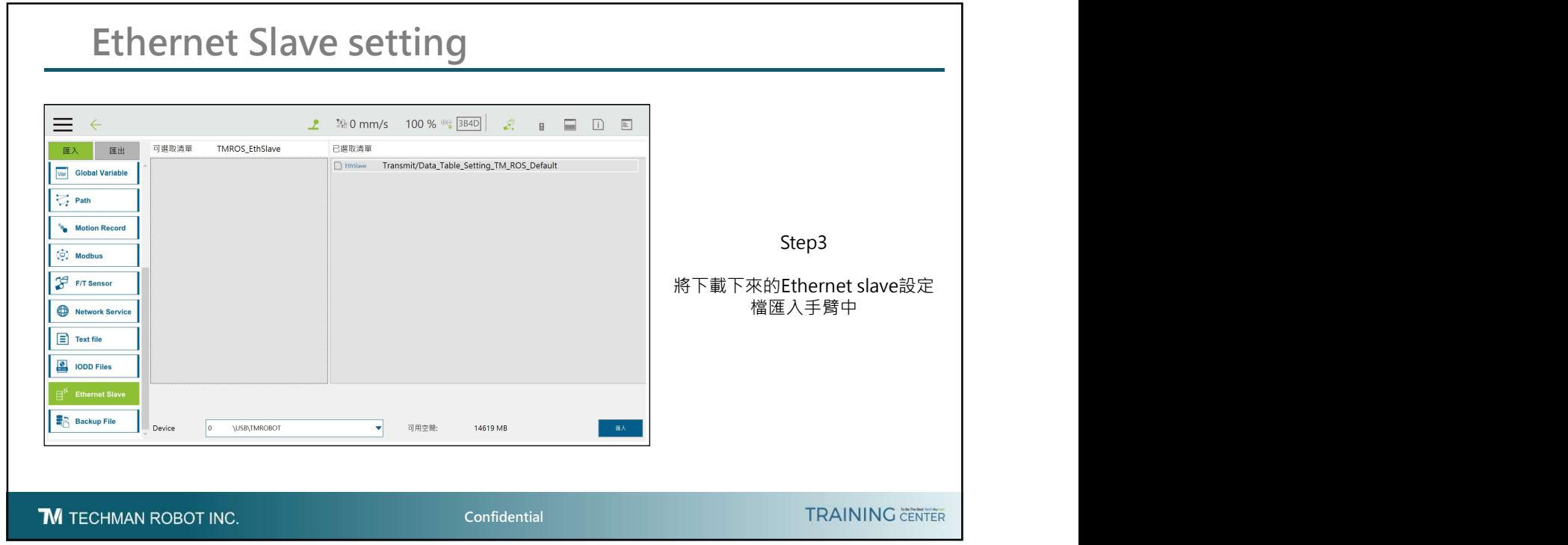

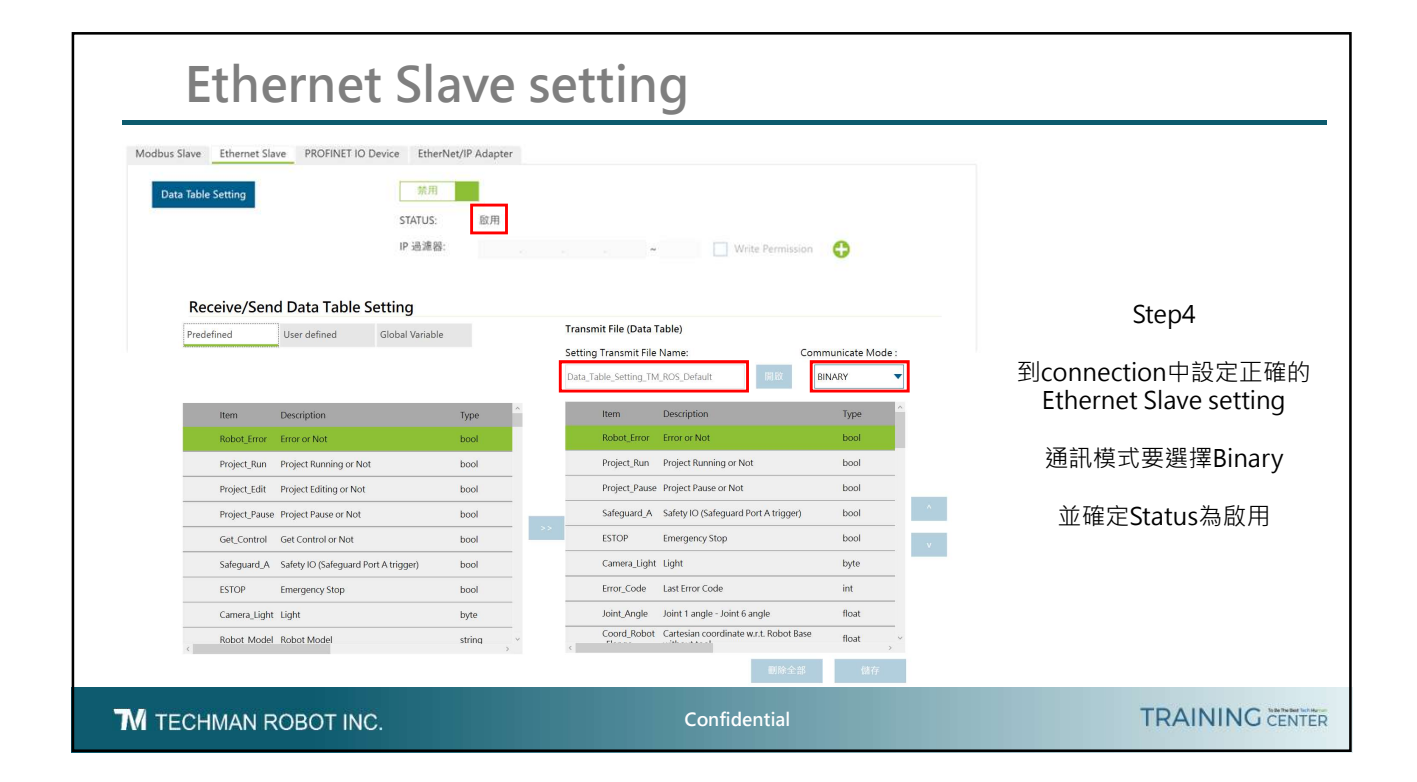

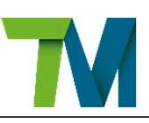

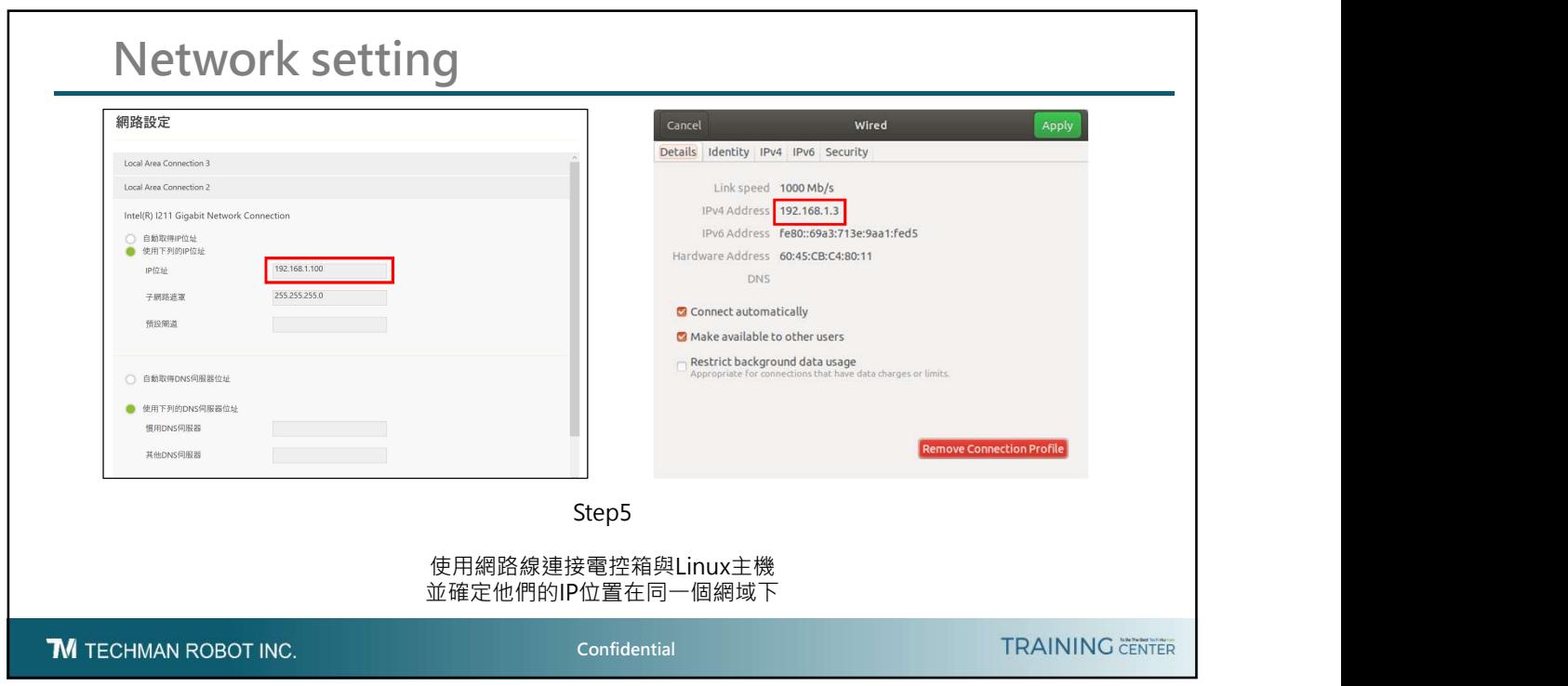

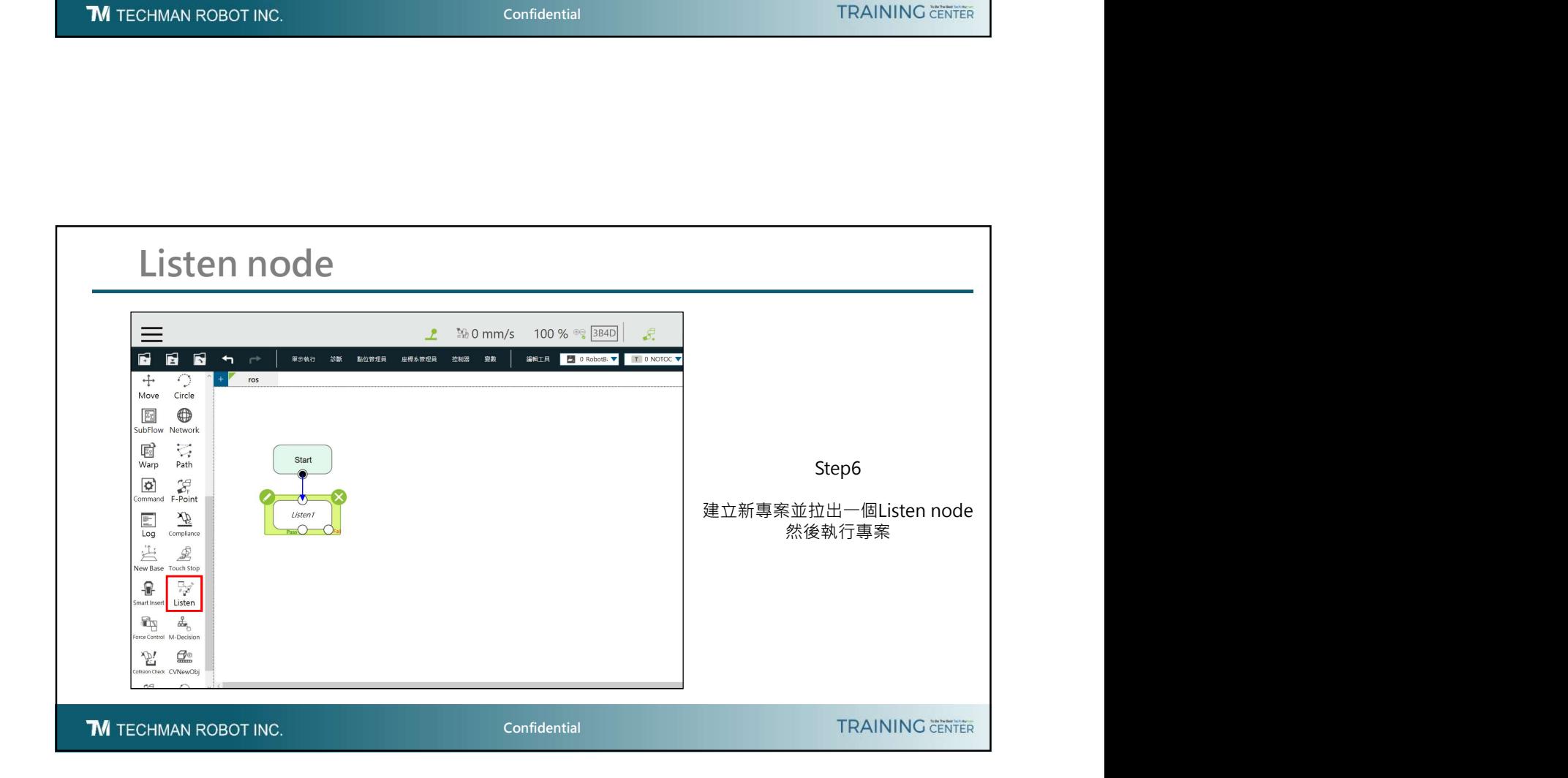

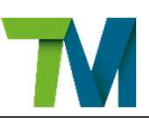

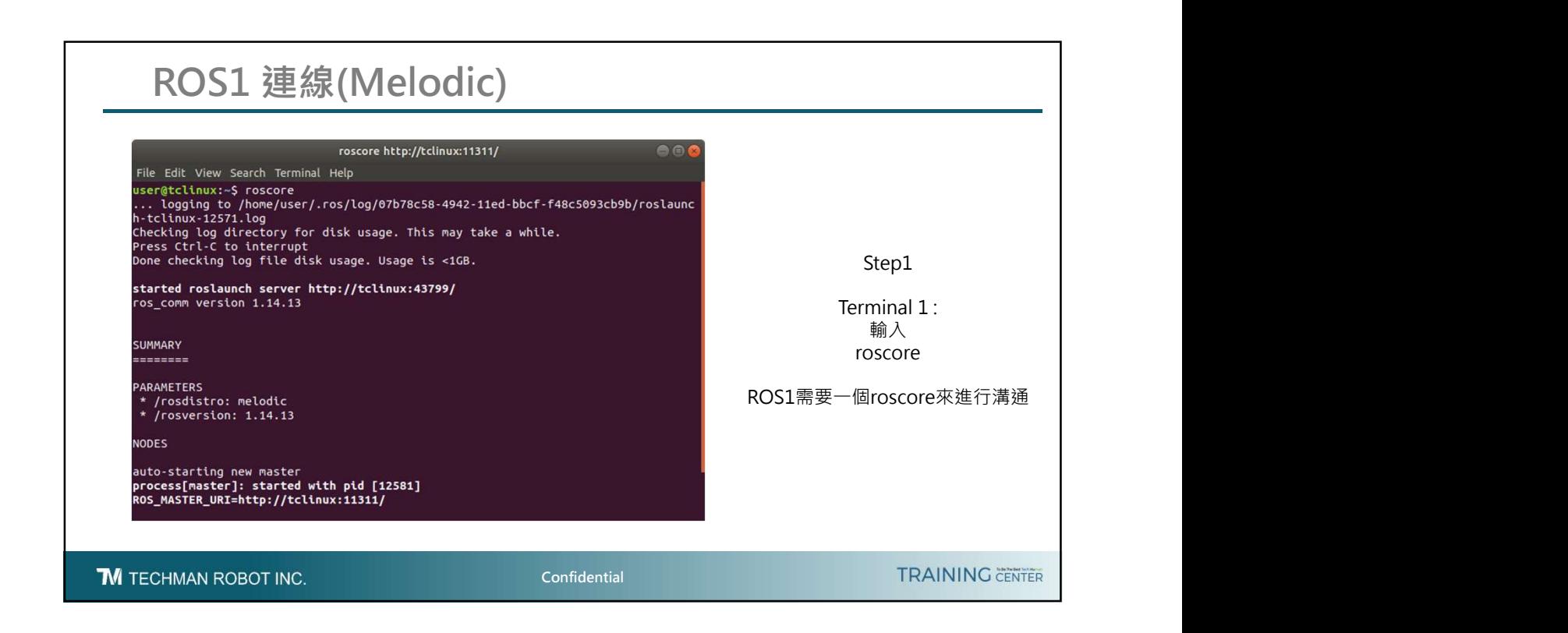

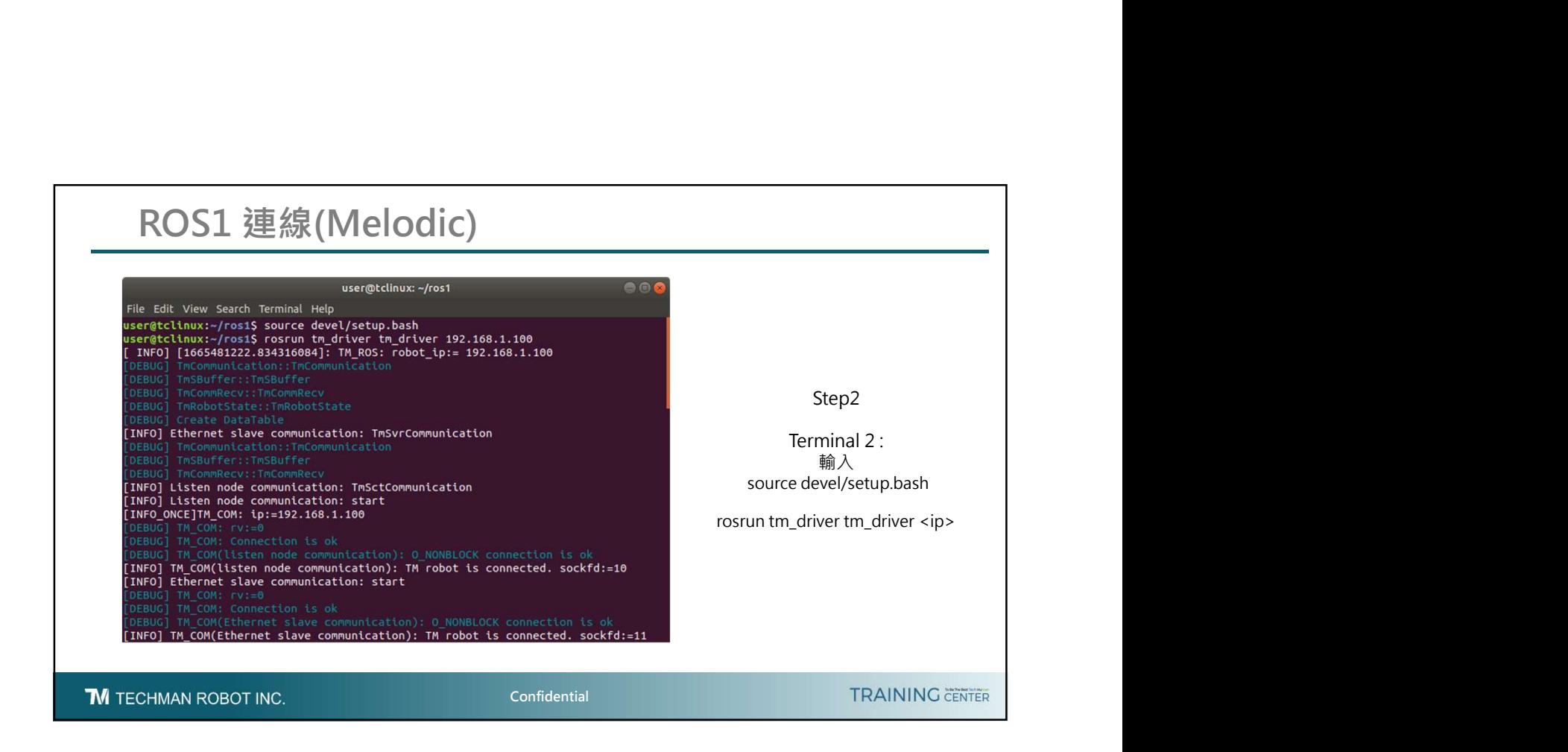

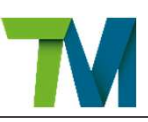

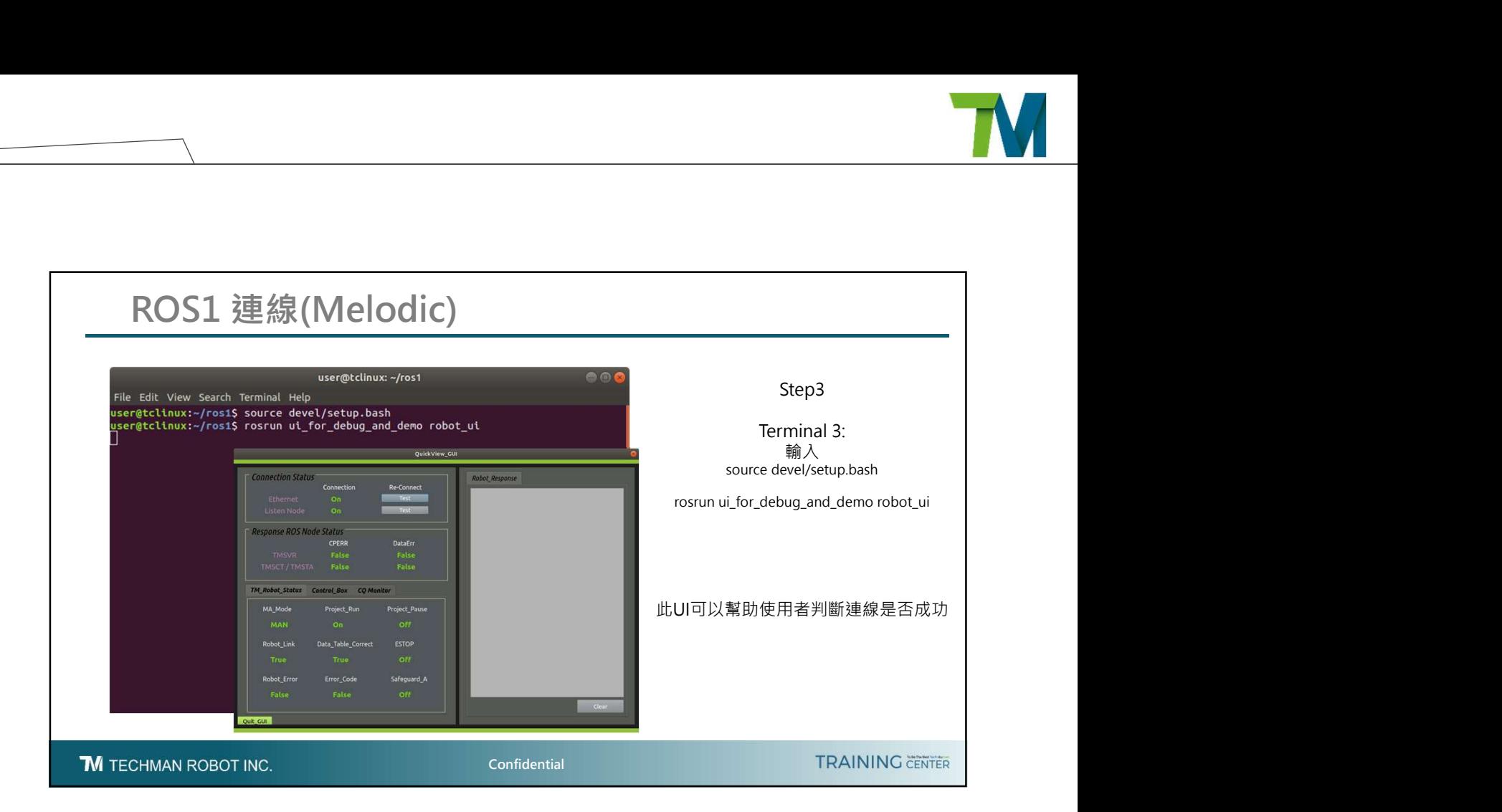

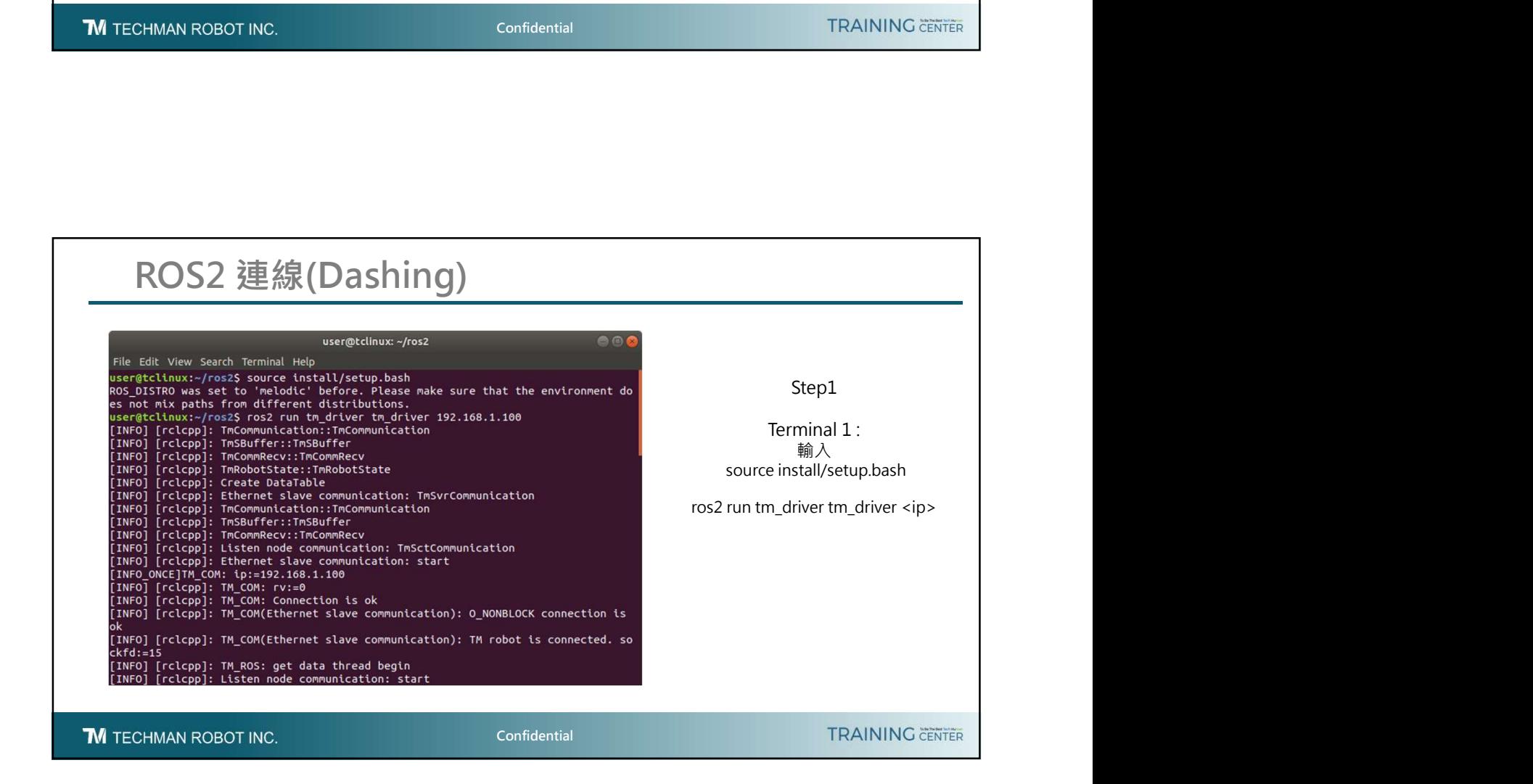

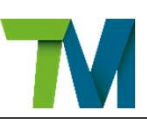

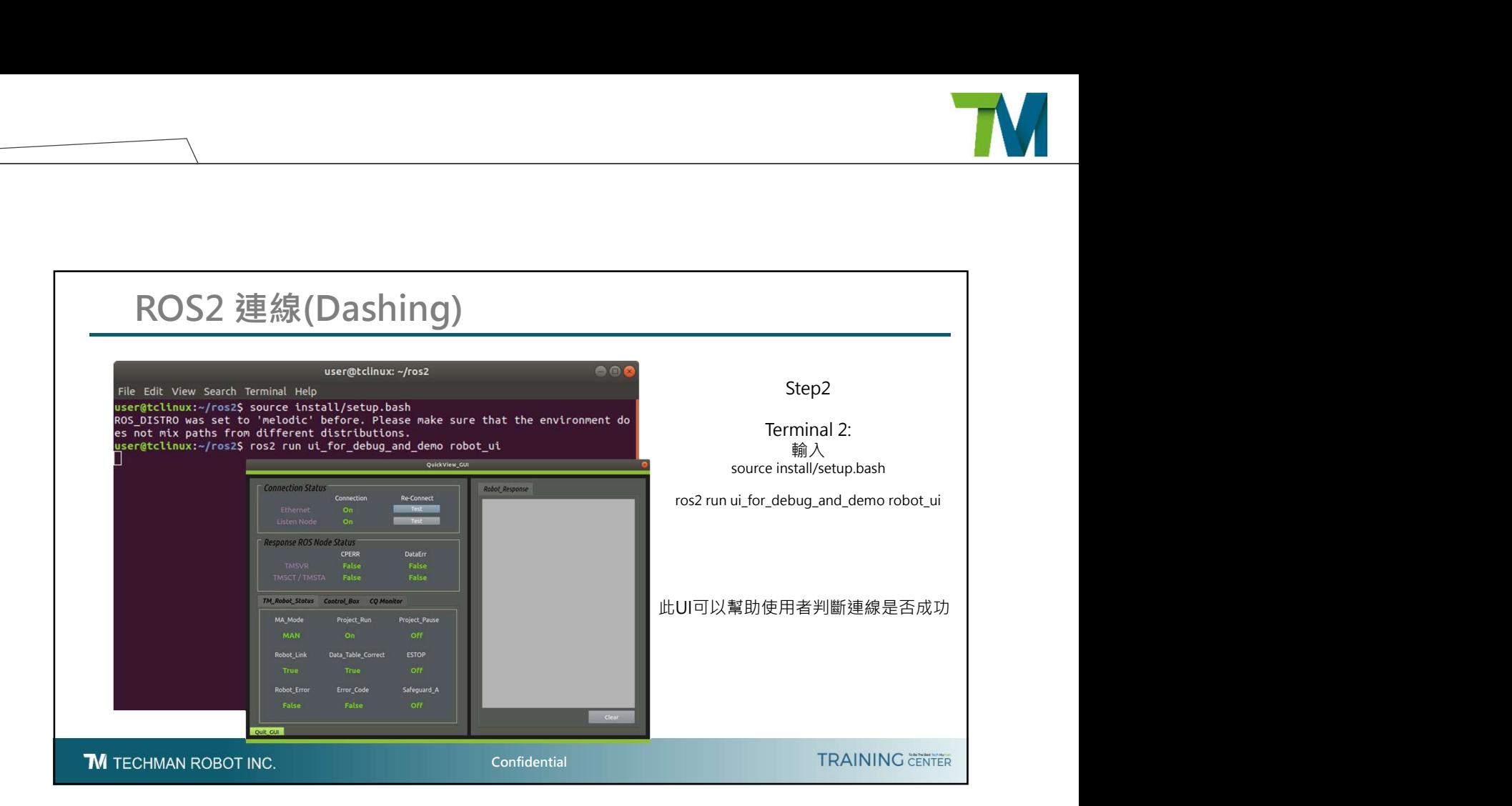

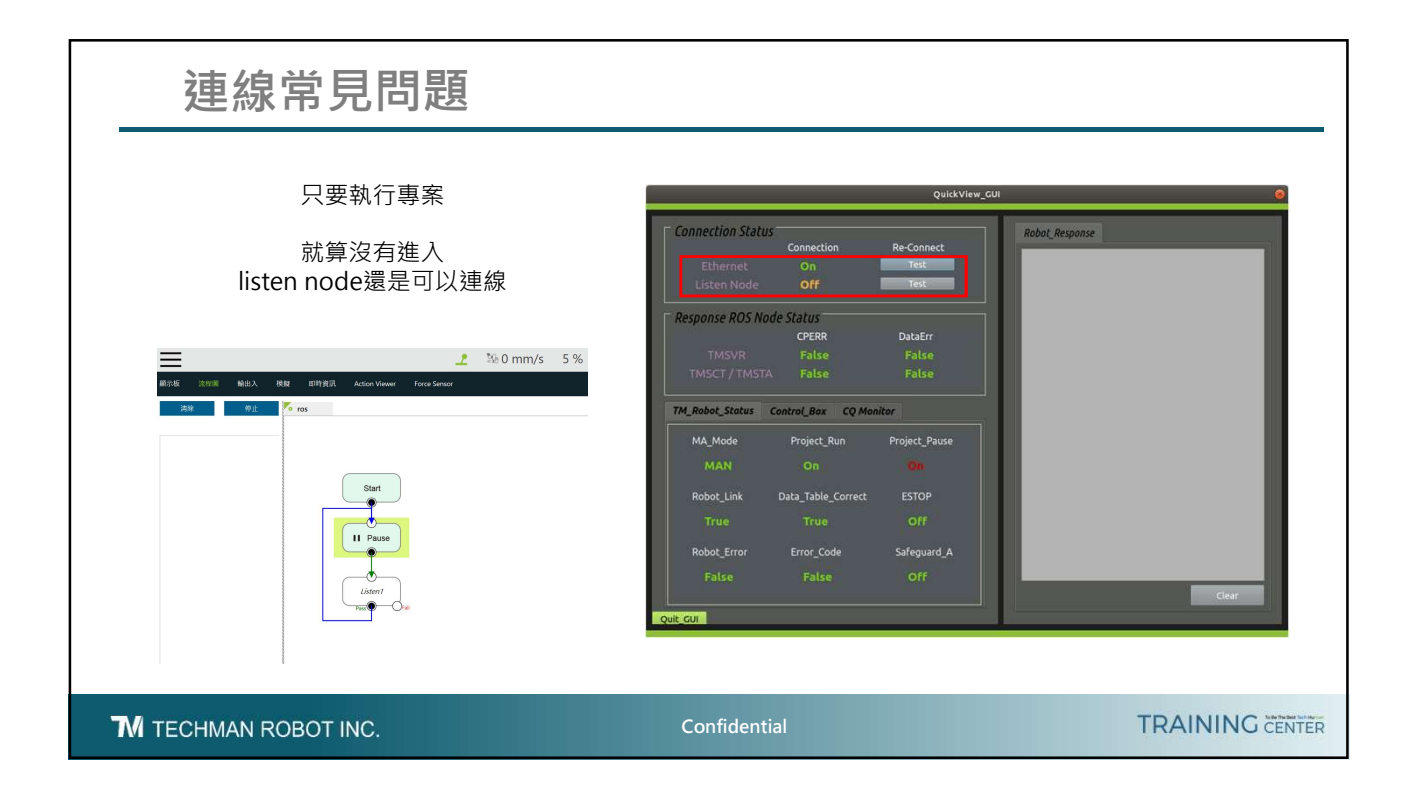

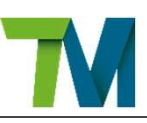

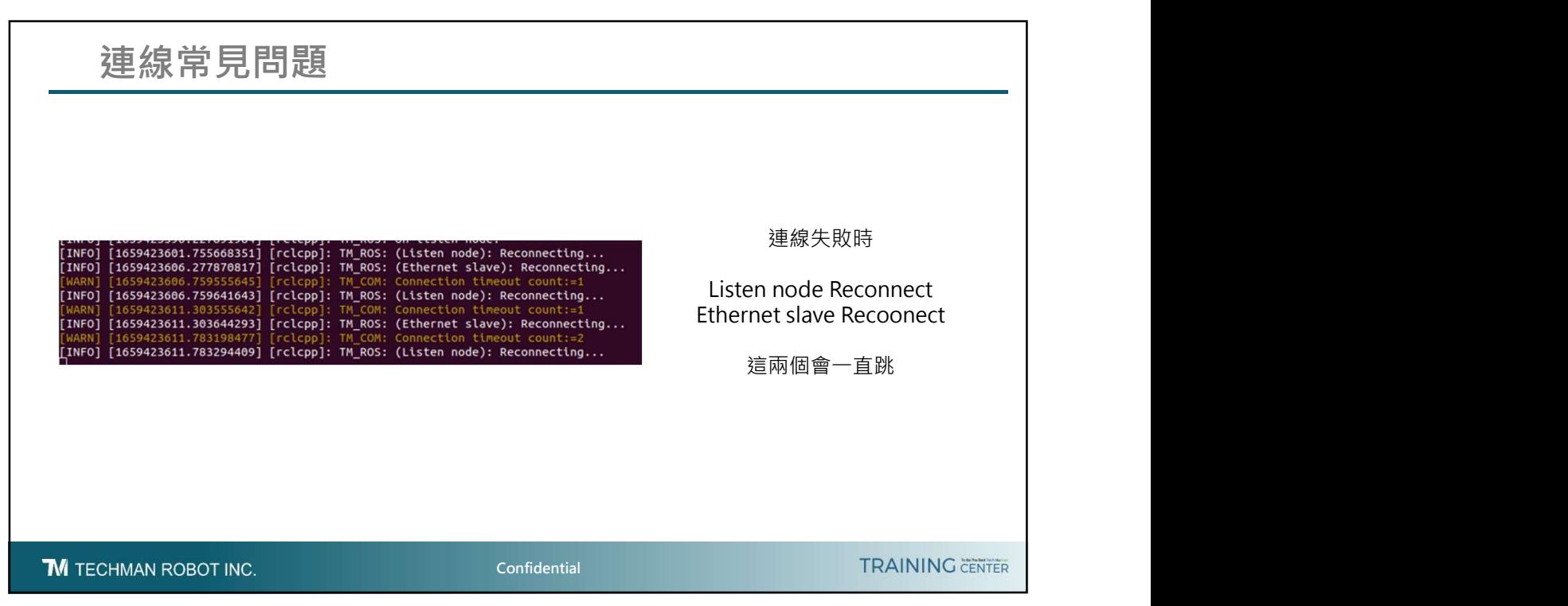

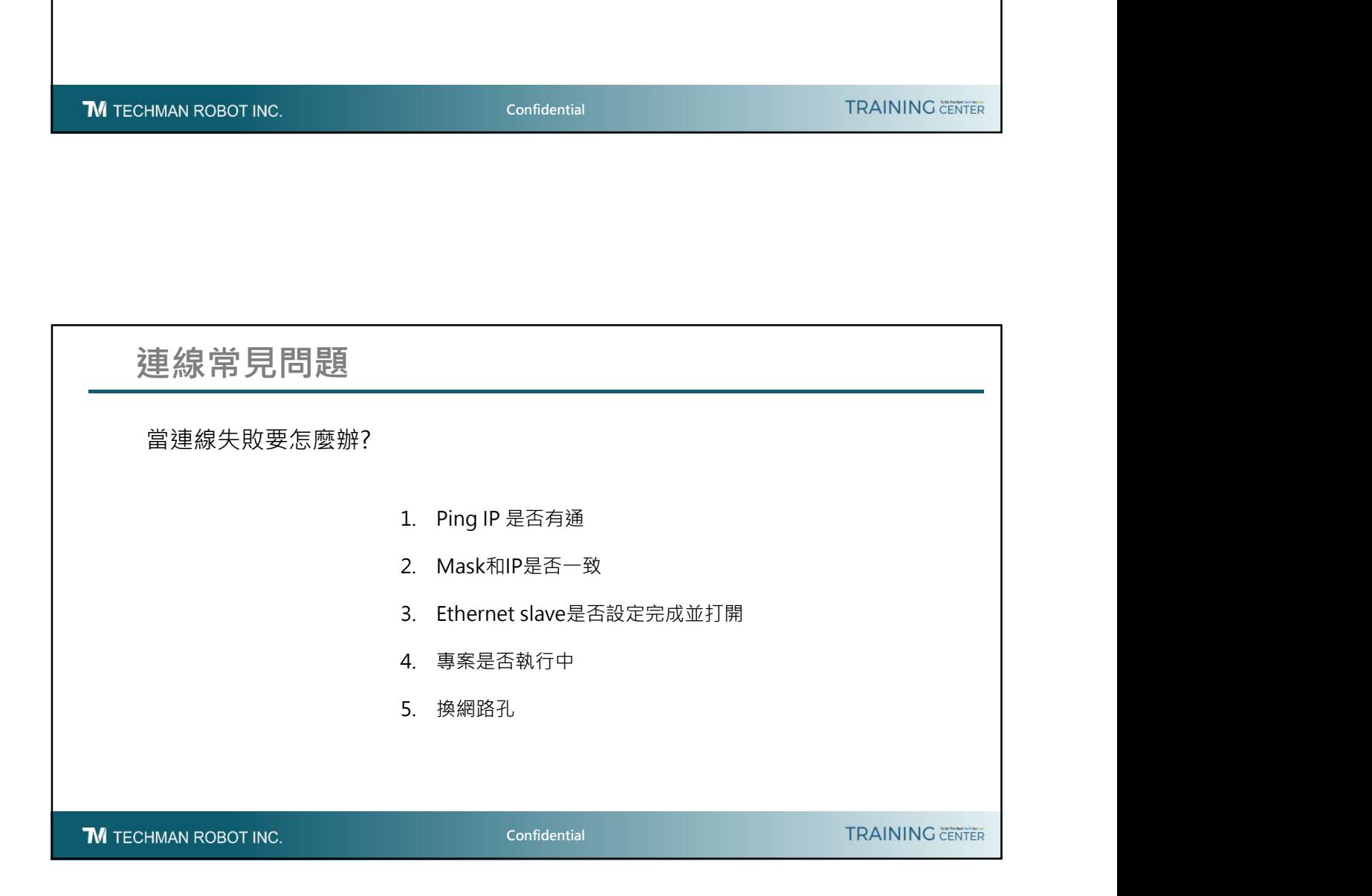

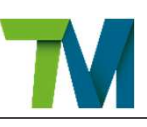

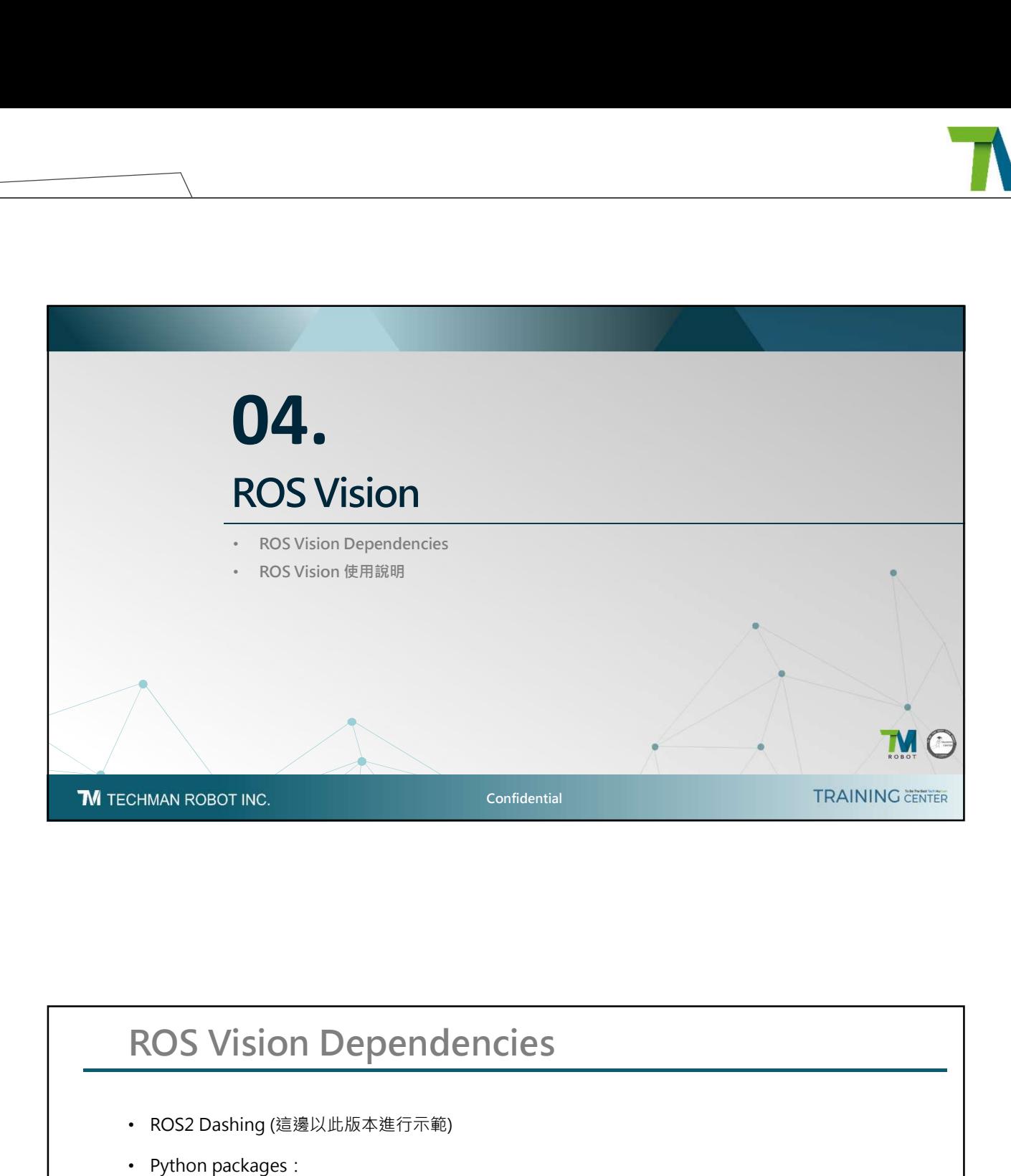

- ROS2 Dashing (這邊以此版本進行示範)
- Python packages:
	- flask
	- waitress
	- opencv-python==3.4.13.47(minimum)
	- numpy
	- datetime
- For example:
	- pip3 install flask
	- pip3 install waitress
	- pip3 install opencv-python
	- pip3 install datetime

**M** TECHMAN ROBOT INC.

**Confidential** 

**TRAINING CENTER** 

![](_page_22_Picture_0.jpeg)

![](_page_22_Figure_1.jpeg)

![](_page_22_Figure_2.jpeg)

## 21

![](_page_23_Picture_0.jpeg)

![](_page_23_Figure_1.jpeg)

![](_page_23_Figure_2.jpeg)

![](_page_24_Picture_0.jpeg)

![](_page_24_Figure_1.jpeg)

![](_page_24_Figure_2.jpeg)

![](_page_25_Picture_0.jpeg)

![](_page_25_Figure_1.jpeg)

![](_page_25_Figure_2.jpeg)

![](_page_26_Picture_0.jpeg)

![](_page_26_Figure_1.jpeg)

![](_page_26_Picture_2.jpeg)

![](_page_27_Picture_0.jpeg)

![](_page_27_Figure_1.jpeg)

![](_page_27_Figure_2.jpeg)

![](_page_28_Picture_0.jpeg)

![](_page_28_Figure_1.jpeg)

![](_page_28_Picture_2.jpeg)

![](_page_29_Picture_24.jpeg)

![](_page_29_Picture_2.jpeg)

![](_page_30_Picture_0.jpeg)

![](_page_30_Picture_48.jpeg)

![](_page_30_Figure_2.jpeg)

![](_page_31_Figure_1.jpeg)

![](_page_31_Picture_2.jpeg)

![](_page_32_Picture_0.jpeg)

![](_page_32_Figure_1.jpeg)

![](_page_32_Picture_2.jpeg)

## **TECHMAN** ROBOT

![](_page_33_Picture_1.jpeg)

www.tm-robot.com